2024 年 3 月 25 日

# **東商検定 団体申込マニュアル (2024 年度)**

企業・学校単位での受験をご希望の場合は事前に団体申込をいただき、クーポンを購入していただく 必要があります。その後、受験予定の皆様にクーポンを使ってお申込みいただきます。 本マニュアルでは、各団体の担当者様に操作いただく団体申込フォームについて解説しています。

【ご案内事項】

- 東商検定 IBT・CBT では、株式会社データミックスが提供するオンライン試験プラットフォーム「Excert」を利用しています。 団体申込の受付及び受験料の決済も全て「Excert」を通じて行われます。
- 「Excert」では、オンライン決済代行サービスのストライプを利用しています。振込先の口座名はストライプジャパンです。 請求元は株式会社データミックスとなります。

**■目次**

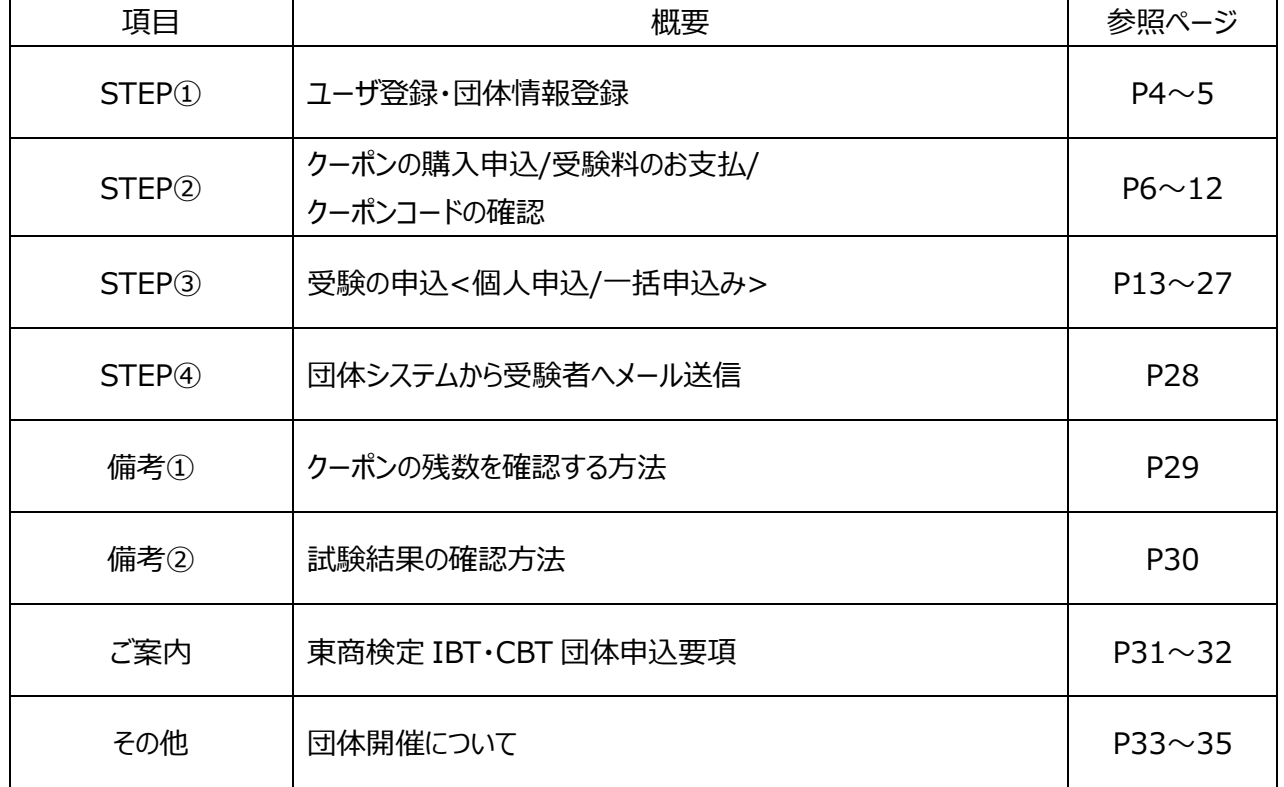

# **■スケジュール**

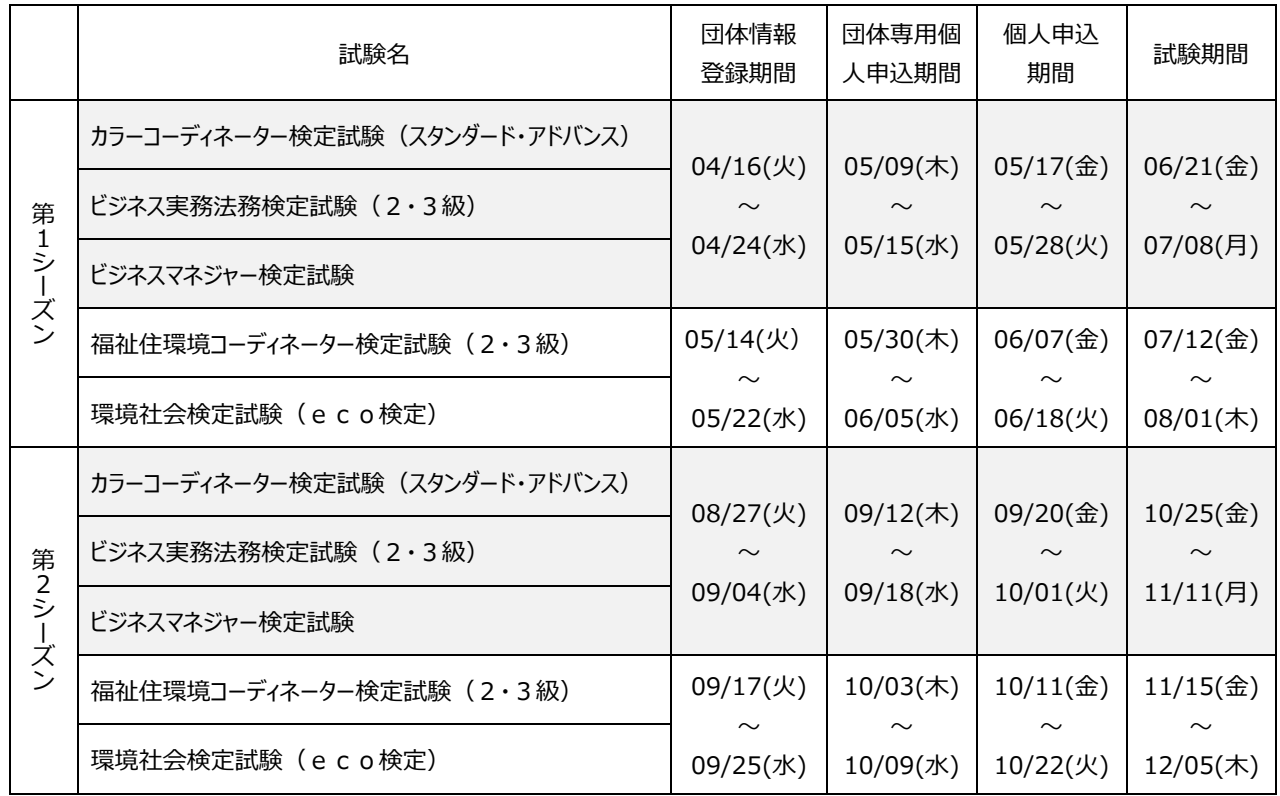

# **■お申込み手順**

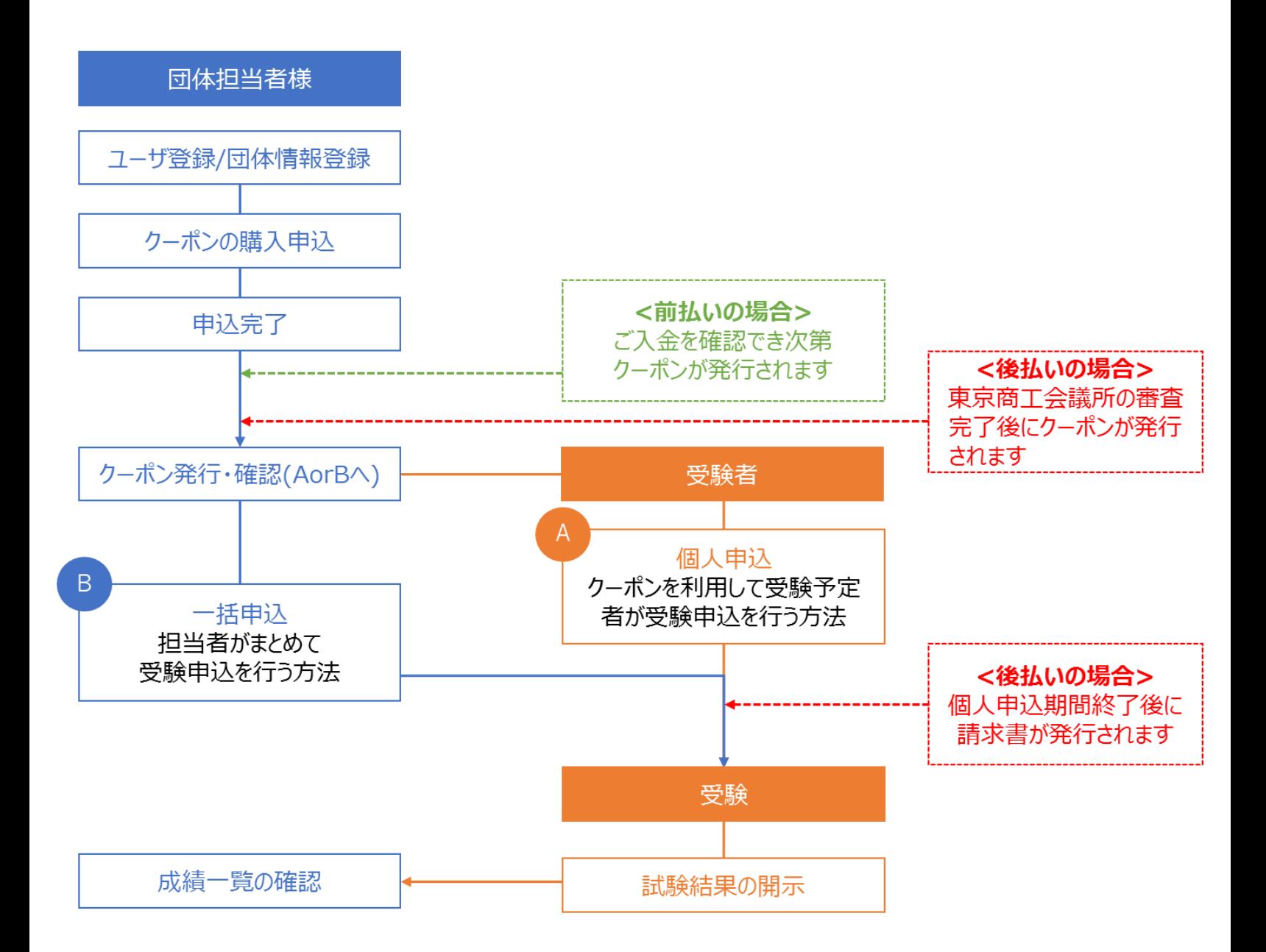

# **<STEP①> ユーザ登録・団体情報登録**

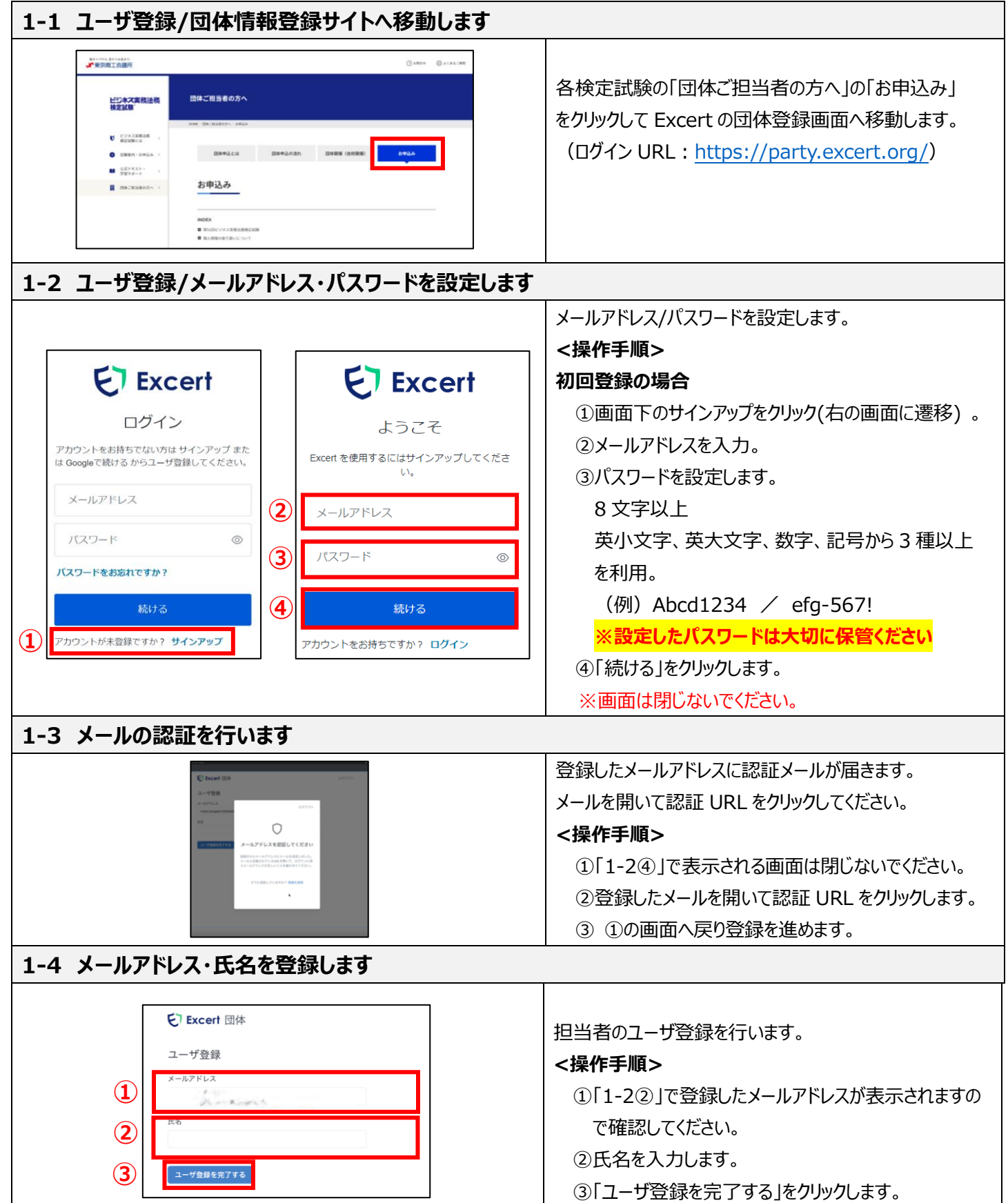

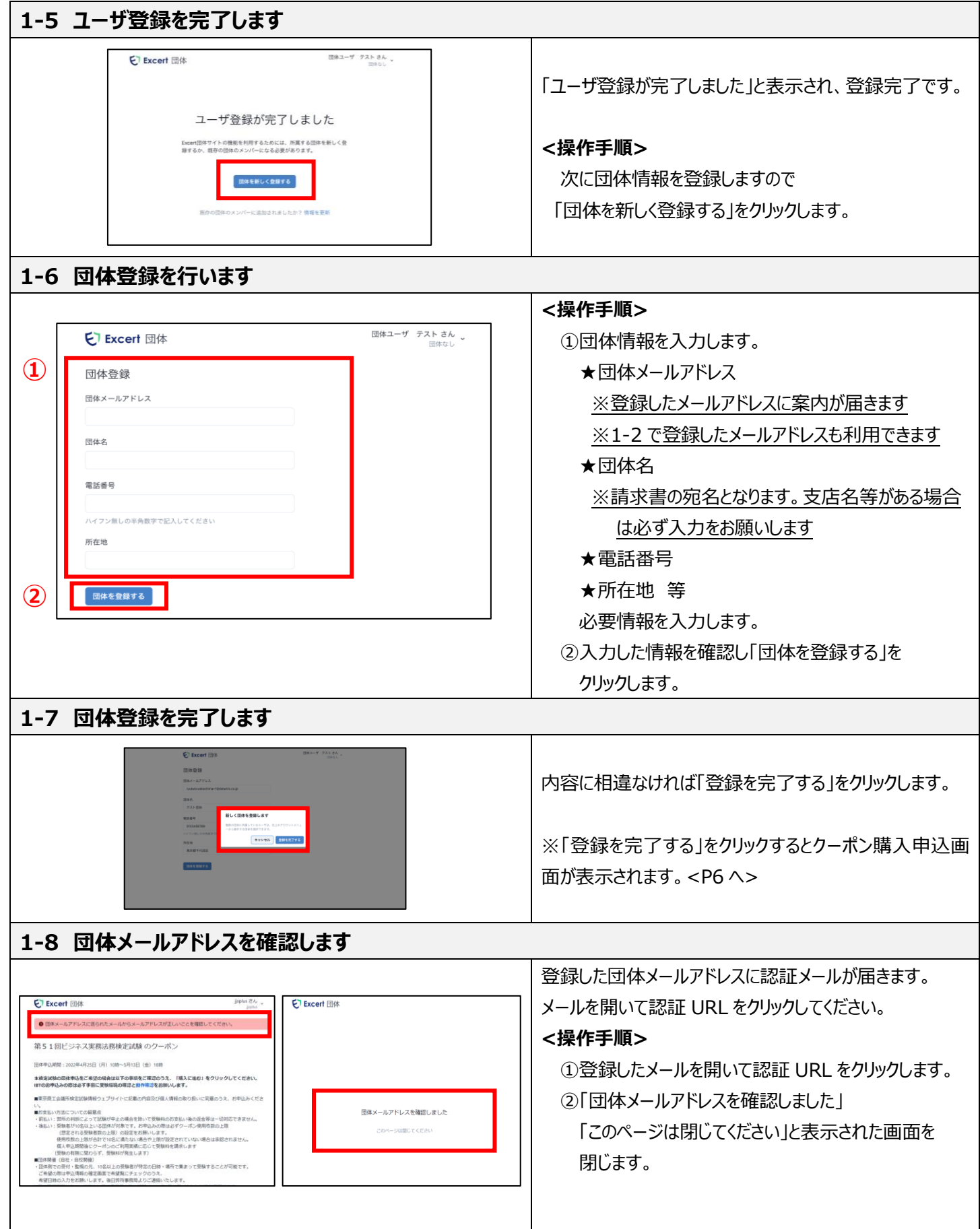

# **<STEP②> クーポンの購入申込・受験料支払・クーポンの確認**

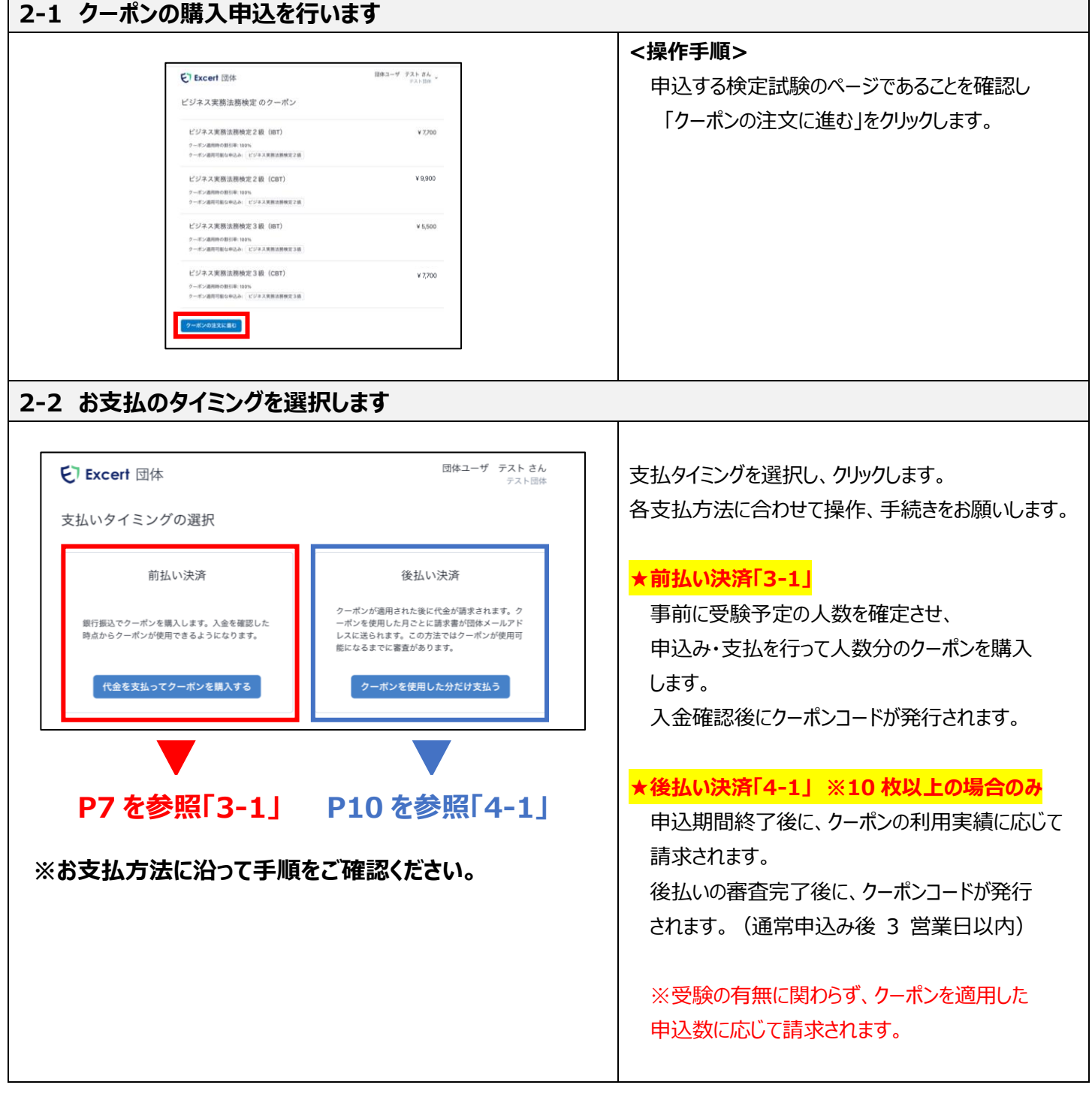

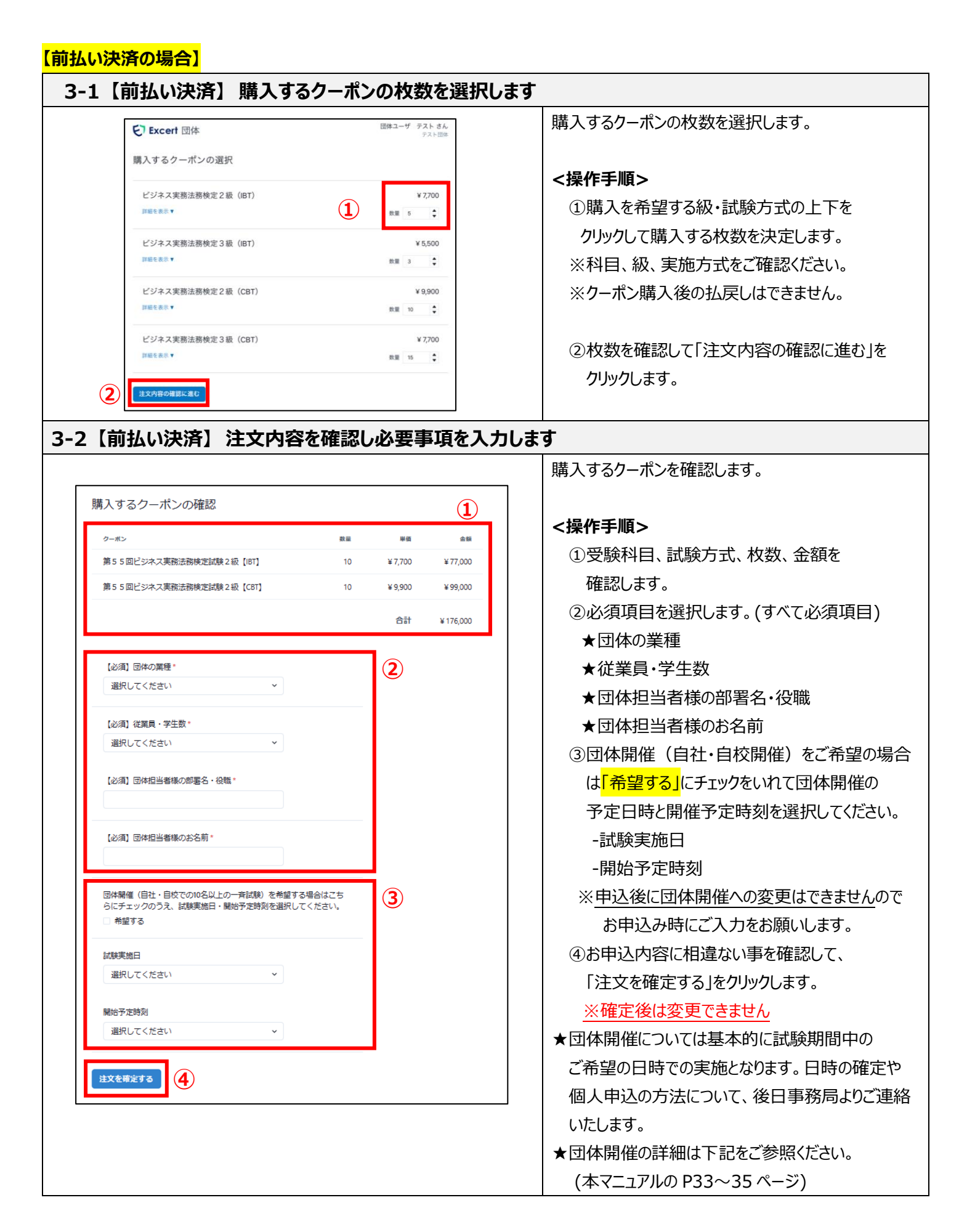

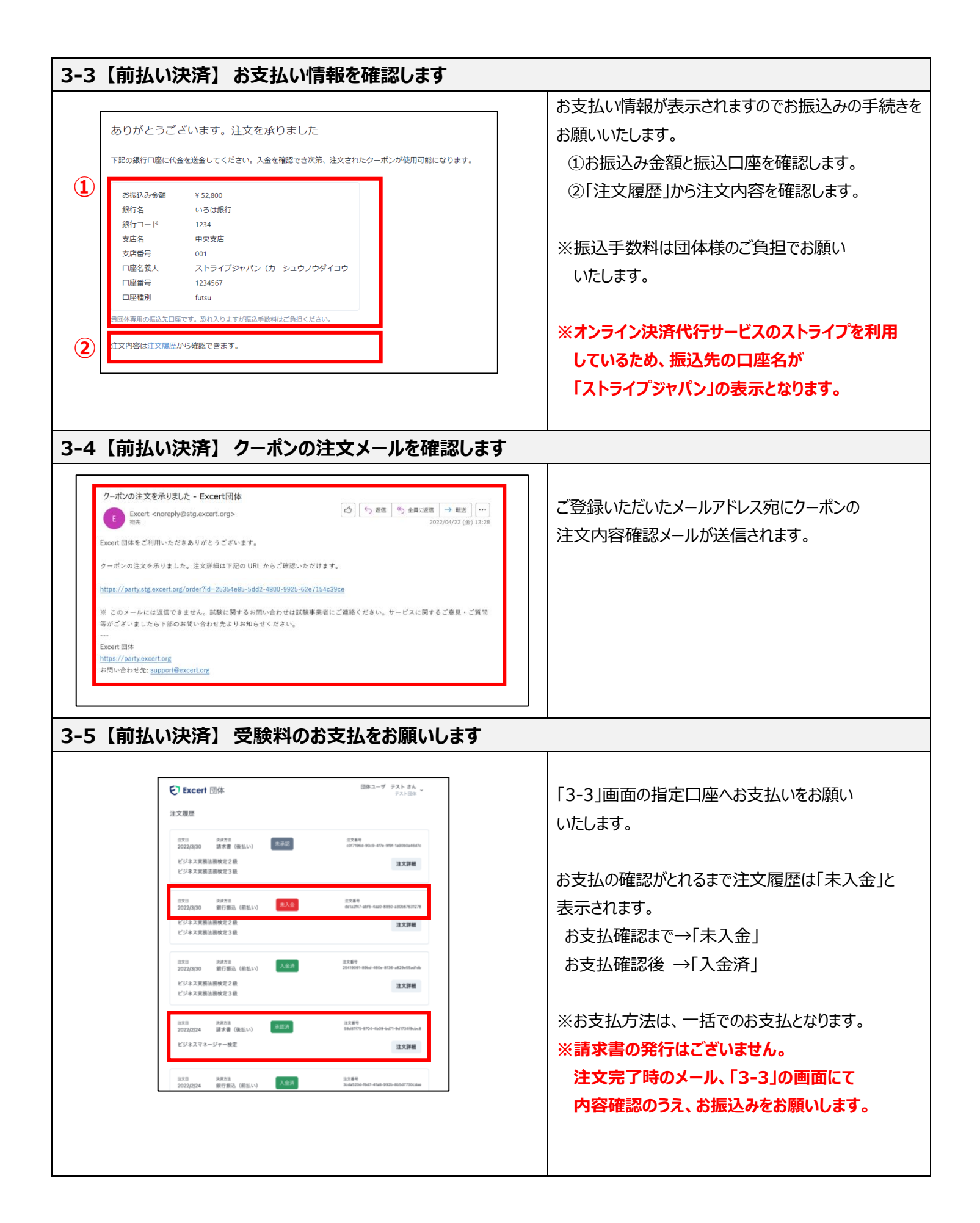

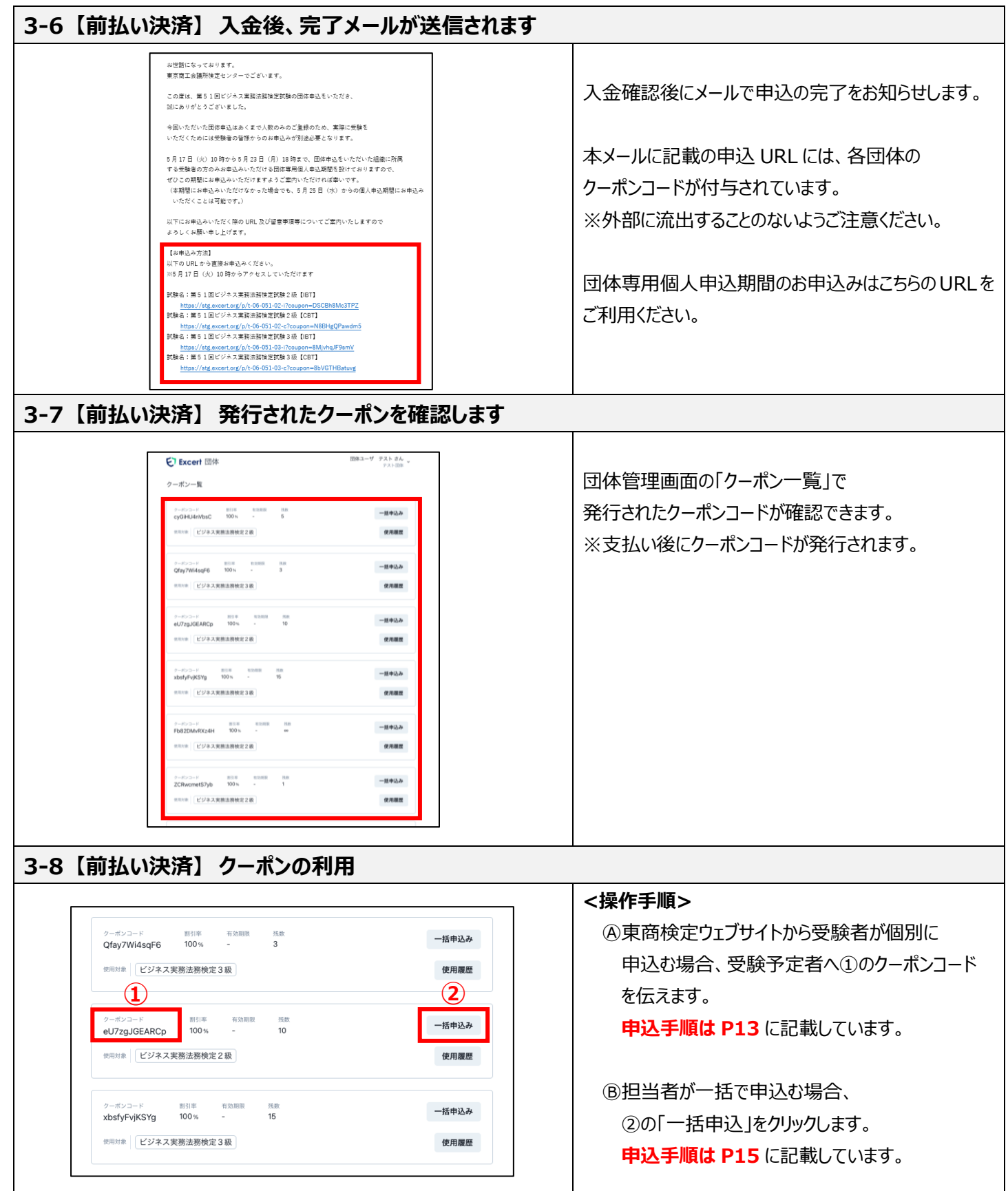

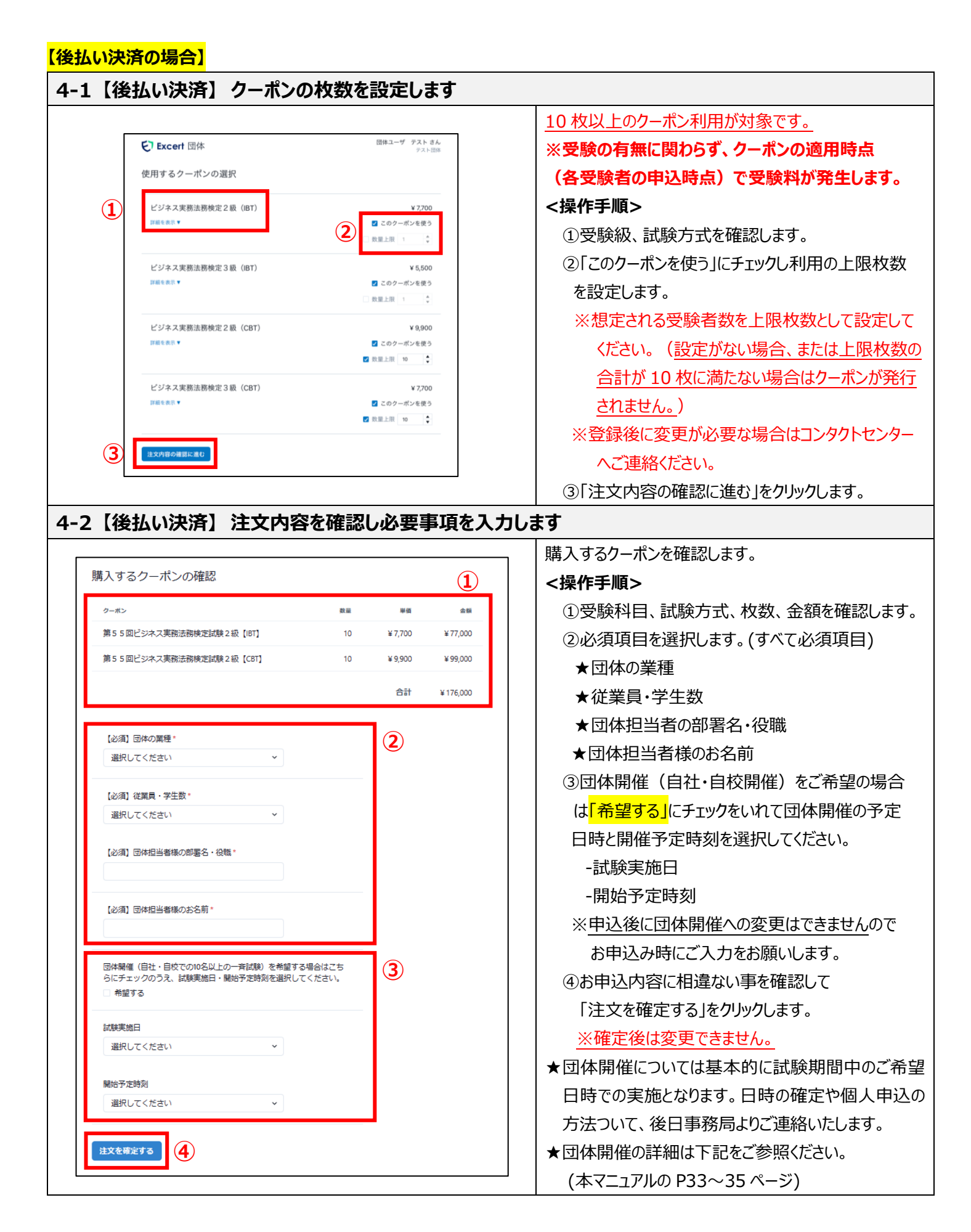

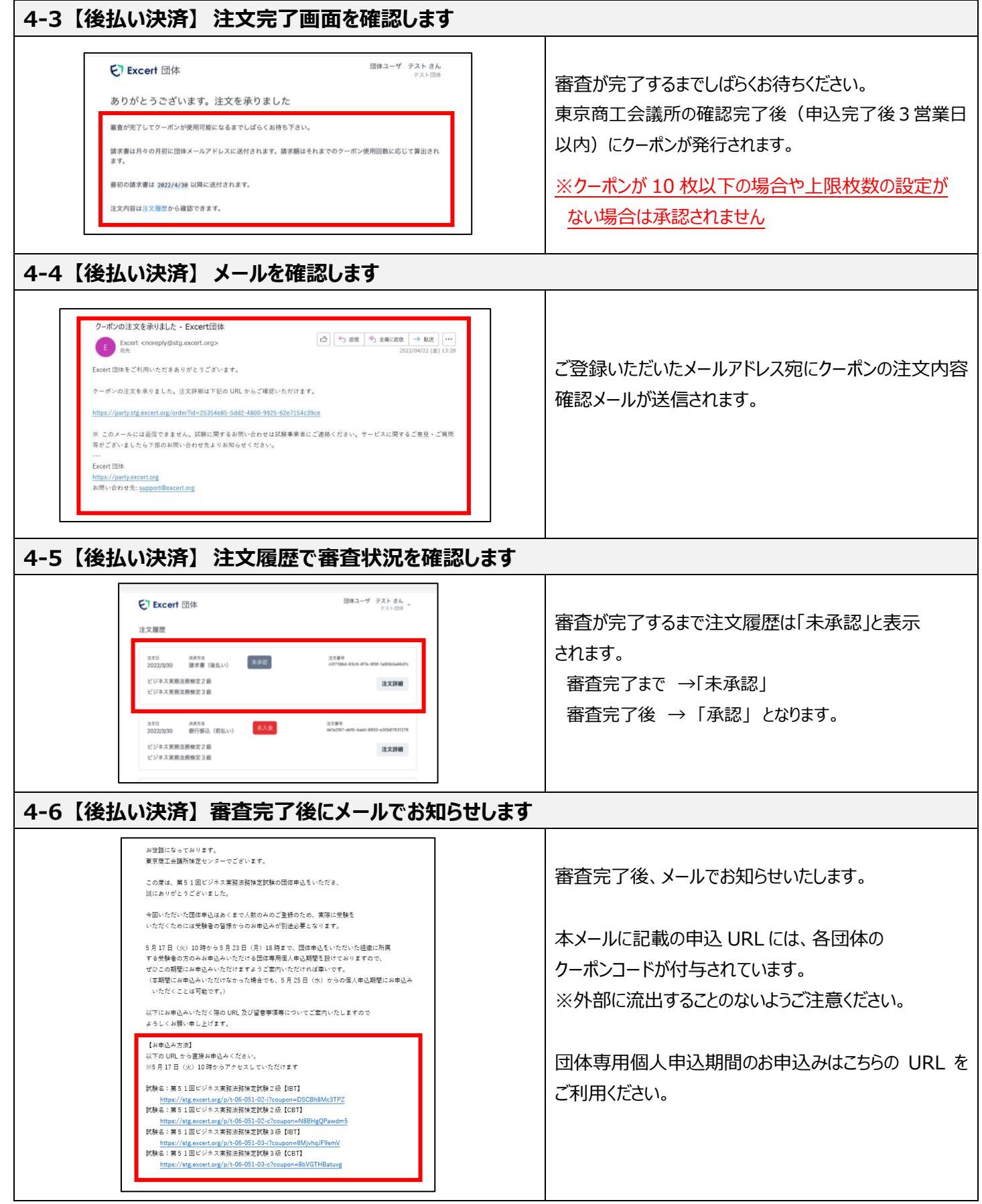

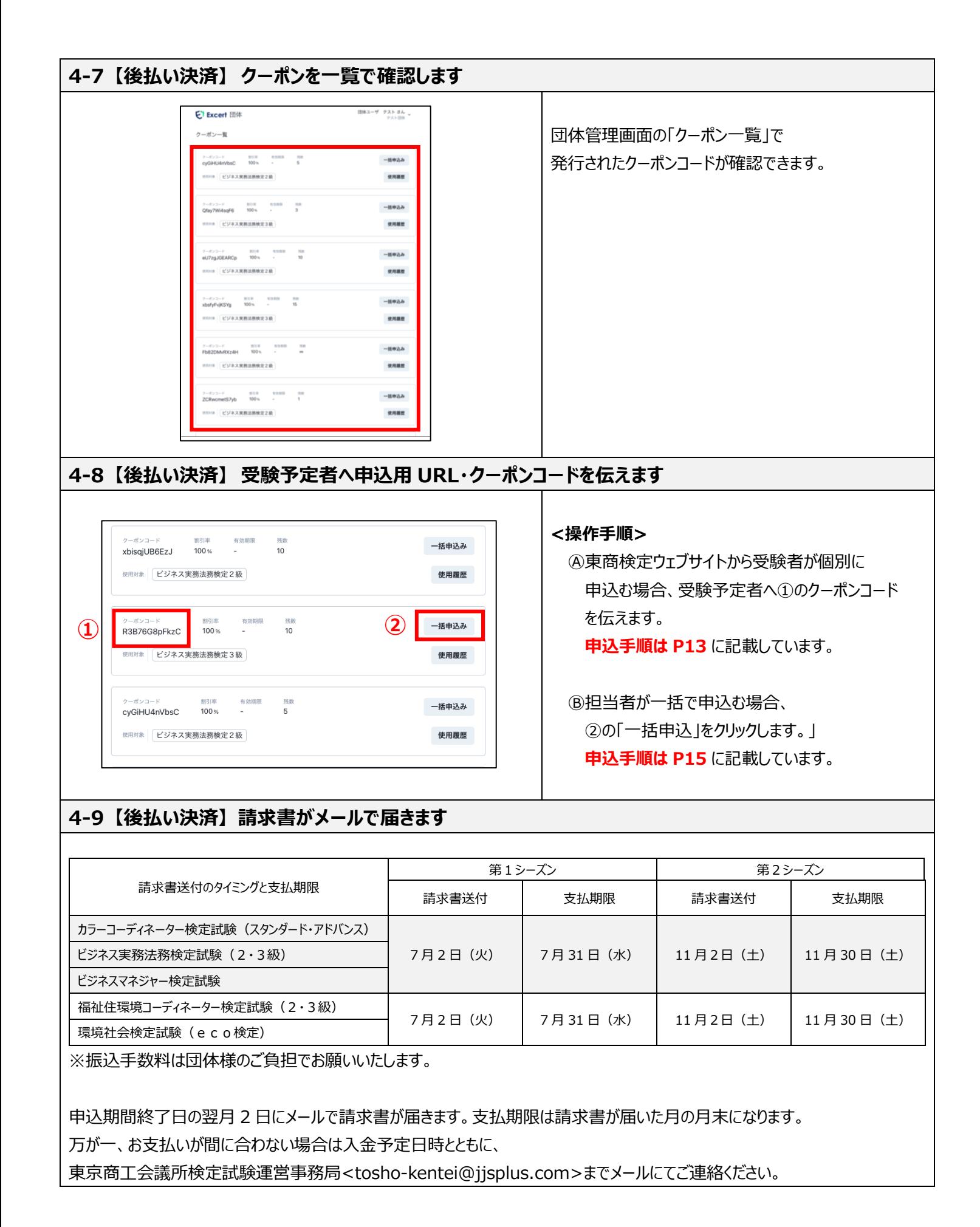

# **<STEP③-A> 受験申込ページから申込【受験者/個人申込】**

## **※STEP③は団体専用個人申込期間以降に可能な手続きになります**

<mark>【受験者/個人申込】</mark>詳細は東商検定情報ウェブサイト [\(https://kentei.tokyo-cci.or.jp/about-flow.html\)](https://kentei.tokyo-cci.or.jp/about-flow.html) をご確認ください ※団体申込完了後にメールでお知らせする専用の URL からのお申込の場合は 5-2②からスタートとなります

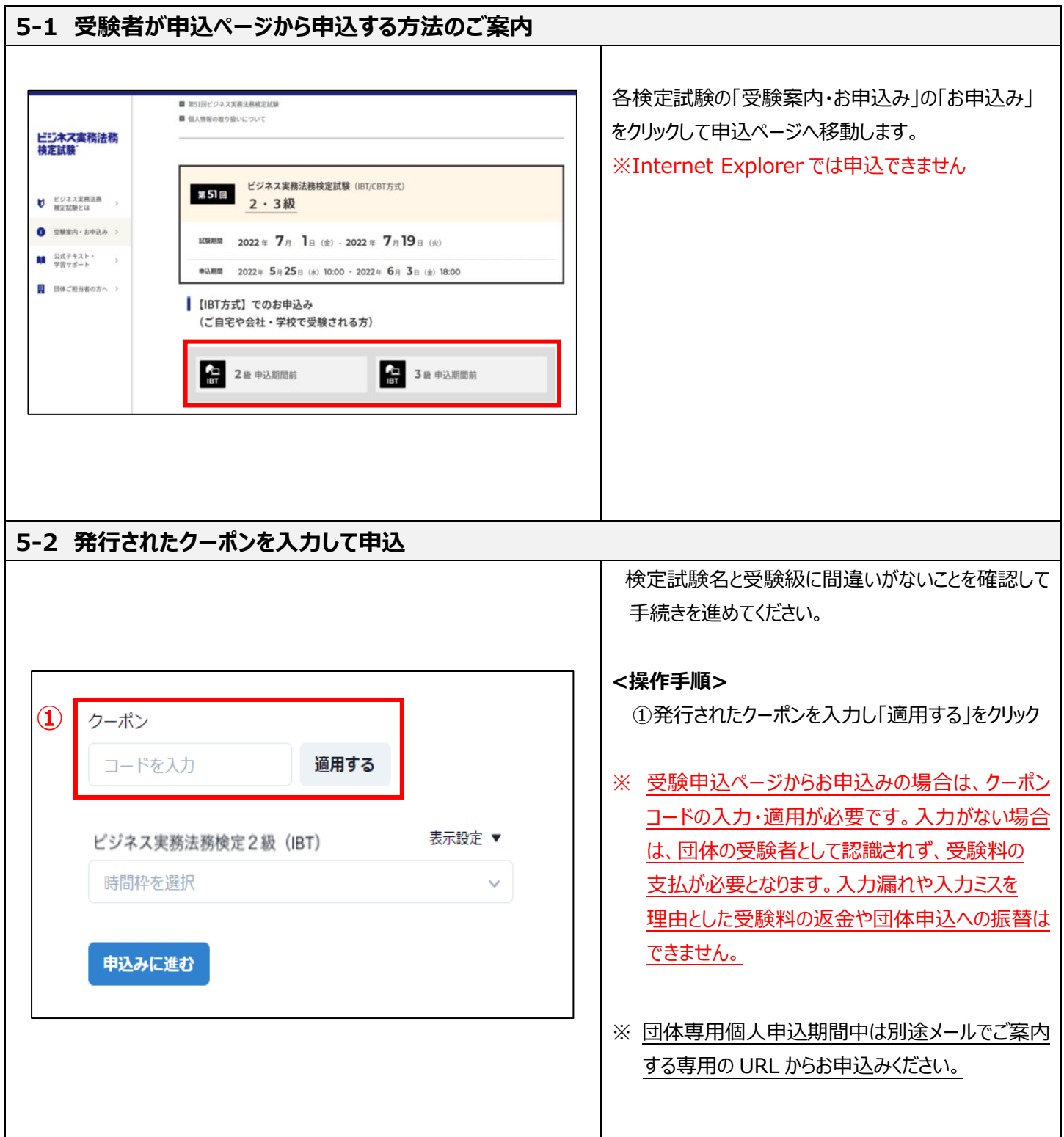

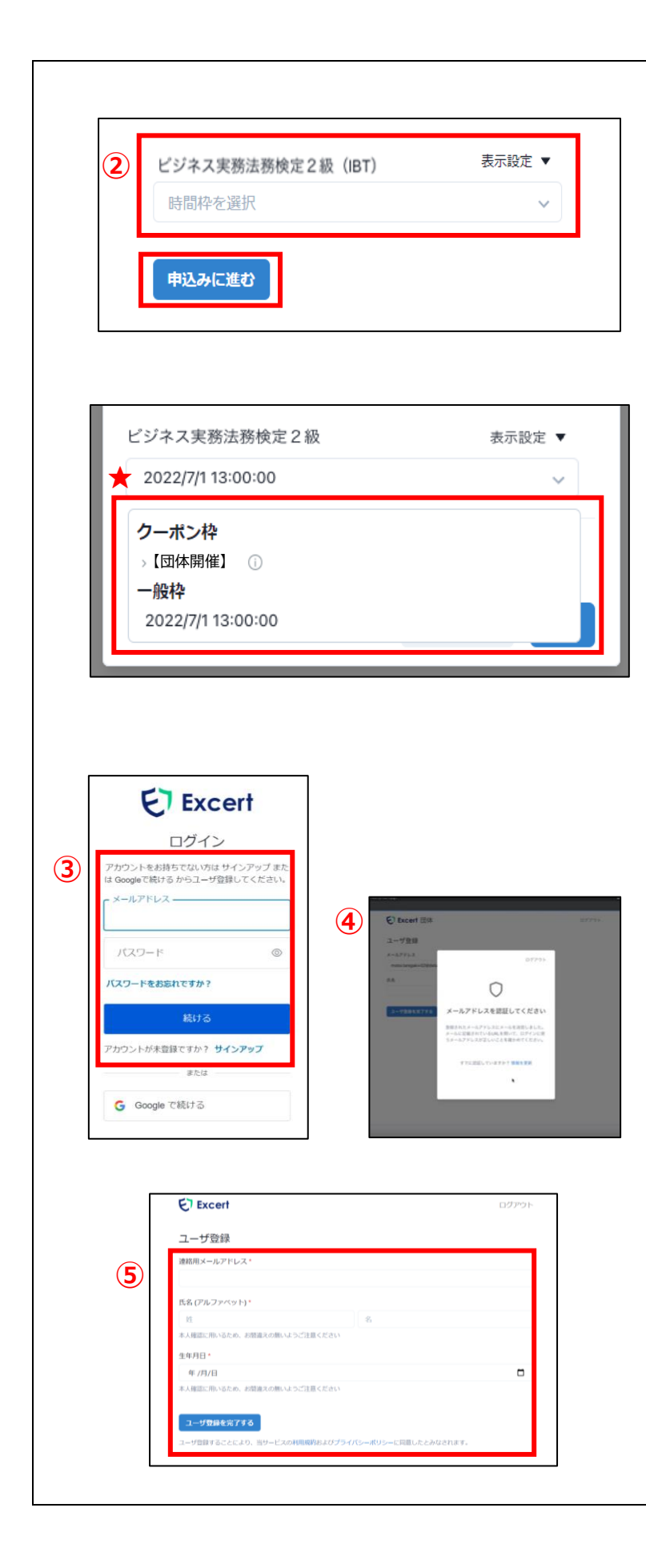

②受験する時間枠を選択し「申込に進む」を クリックします。

・IBT の場合:日時を選択

・CBT の場合:会場と日時を選択

## **★クーポン購入時に「団体開催」を希望された 団体様のみ**、時間枠の選択画面が「クーポン枠」 と「一般枠」に分かれて表示されます。

#### [クーポン枠]

団体開催専用の時間枠(希望日時)が 表示されます。

団体開催でご受験される受験者様はこちら の時間枠からご選択ください。

※IBT 受験用の予約枠ではございません。 [一般枠]

IBT 受験専用の時間枠(予約可能日時) が表示されます。

団体開催ではなく、通常の IBT 方式で受験 される受験者様はこちらの時間枠からご選択 ください。

※団体開催用の予約枠ではございません。

団体開催で受験する受験者様と IBT 方式の 受験者様の時間枠選択をお間違えのないよう ご注意ください。

③ログイン情報を登録します。

- メールアドレスの登録/パスワードの設定
- ④メールアドレスの認証
- ⑤受験者情報の登録
- ⑥申込確認

⑦申込完了、申込内容はメール送信されます。

※団体専用個人申込期間でお申込みができなかった 場合でも個人申込期間にお申込みいただくことが 可能です。

# **<STEP③-B> 団体担当者による一括申込【担当者/一括申込】**

**【担当者/一括申込】**

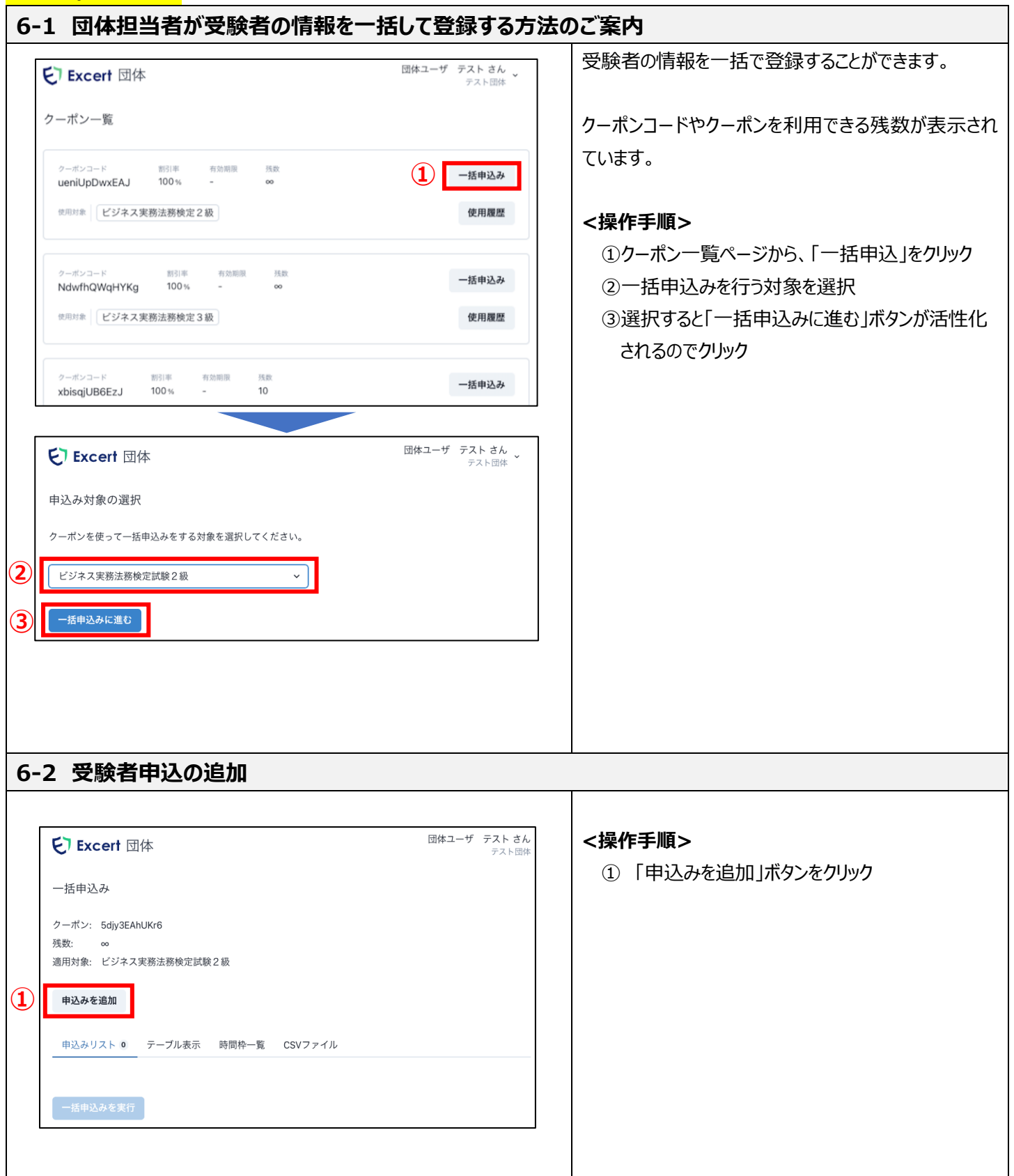

## **6-3 受験者情報の登録①**

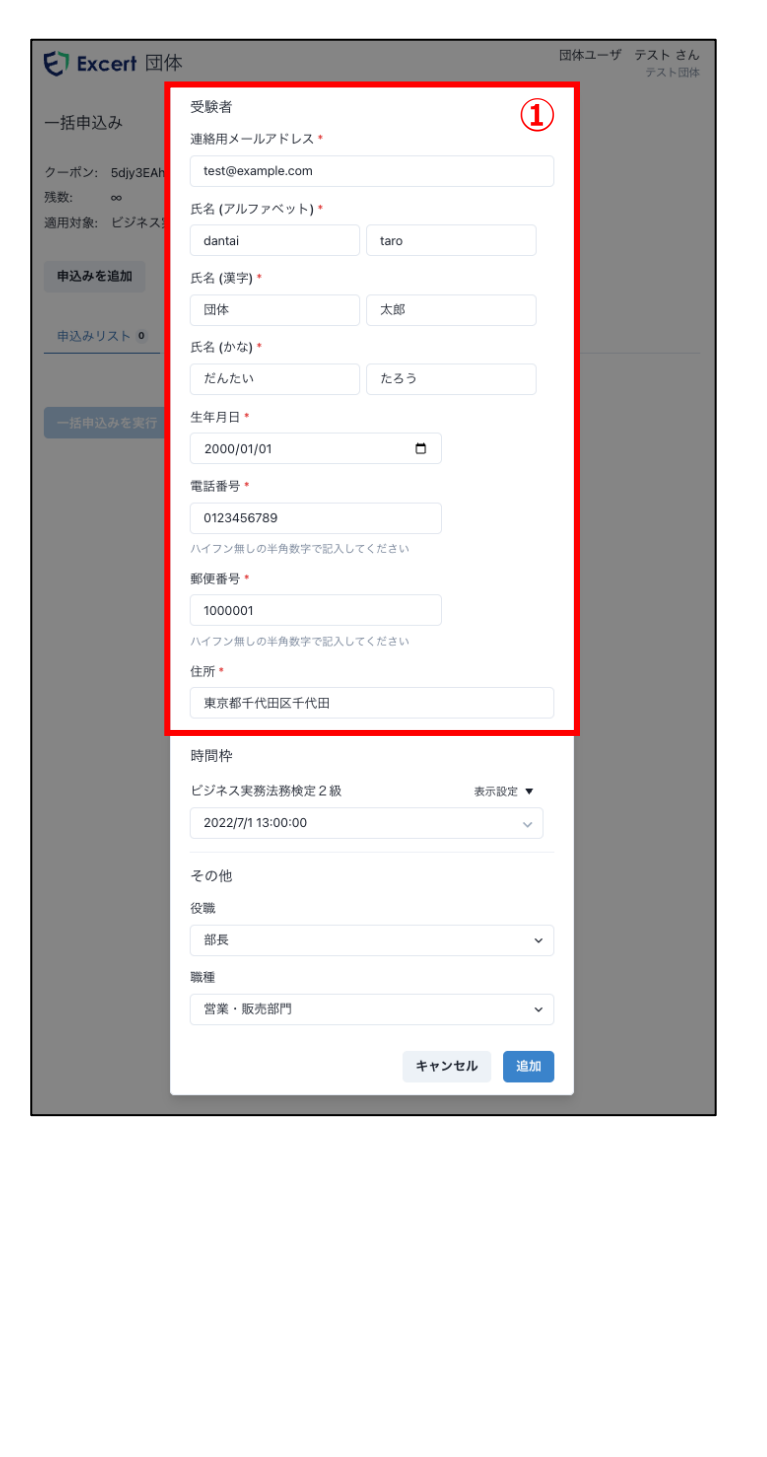

受験者情報の入力画面が表示されます。

1人分の受験者情報を登録します。

#### **<操作手順>**

- ① 受験者個人の情報を登録
	- ・連絡用メールアドレス
	- ・氏名(アルファベット)
	- ・氏名(漢字)
	- ・氏名(かな)
	- ・生年月日
	- ・電話番号
	- ・郵便番号(※)
	- ・住所(※)

※IBT 方式でカラーコーディネーター検定試験 をお申込みの場合は上記で設定した住所宛 にカラーチャートが送付されます

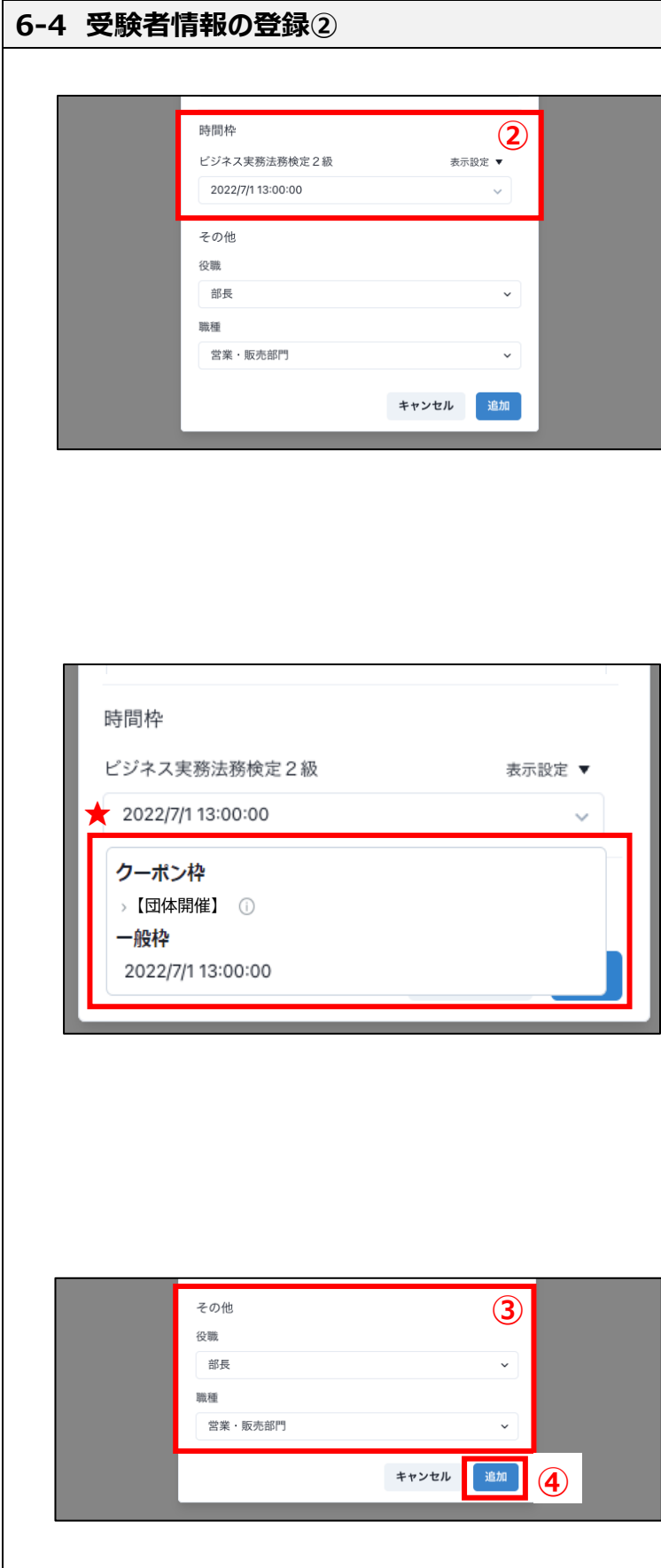

- ② 時間枠の選択
	- ・IBT の場合:日時を選択
	- ・CBT の場合:会場と日時を選択
	- **★クーポン購入時に「団体開催」を希望された 団体様のみ**、時間枠の選択画面が 「クーポン枠」と「一般枠」に分かれて 表示されます。

#### [クーポン枠]

団体開催専用の時間枠(希望日時)が 表示されます。

団体開催でご受験される受験者様はこちら の時間枠からご選択ください。

- ※IBT 受験用の予約枠ではございません。
- [一般枠]

IBT 受験専用の時間枠(予約可能日時) が表示されます。

団体開催ではなく、通常の IBT 方式で受験 される受験者様はこちらの時間枠からご選択 ください。

※団体開催用の予約枠ではございません。

団体開催で受験する受験者様と IBT 方式の 受験者様の時間枠選択をお間違えのないよう ご注意ください。

- ③ その他アンケート項目 ・P23~24 参照
- ④ 「追加」ボタンをクリック

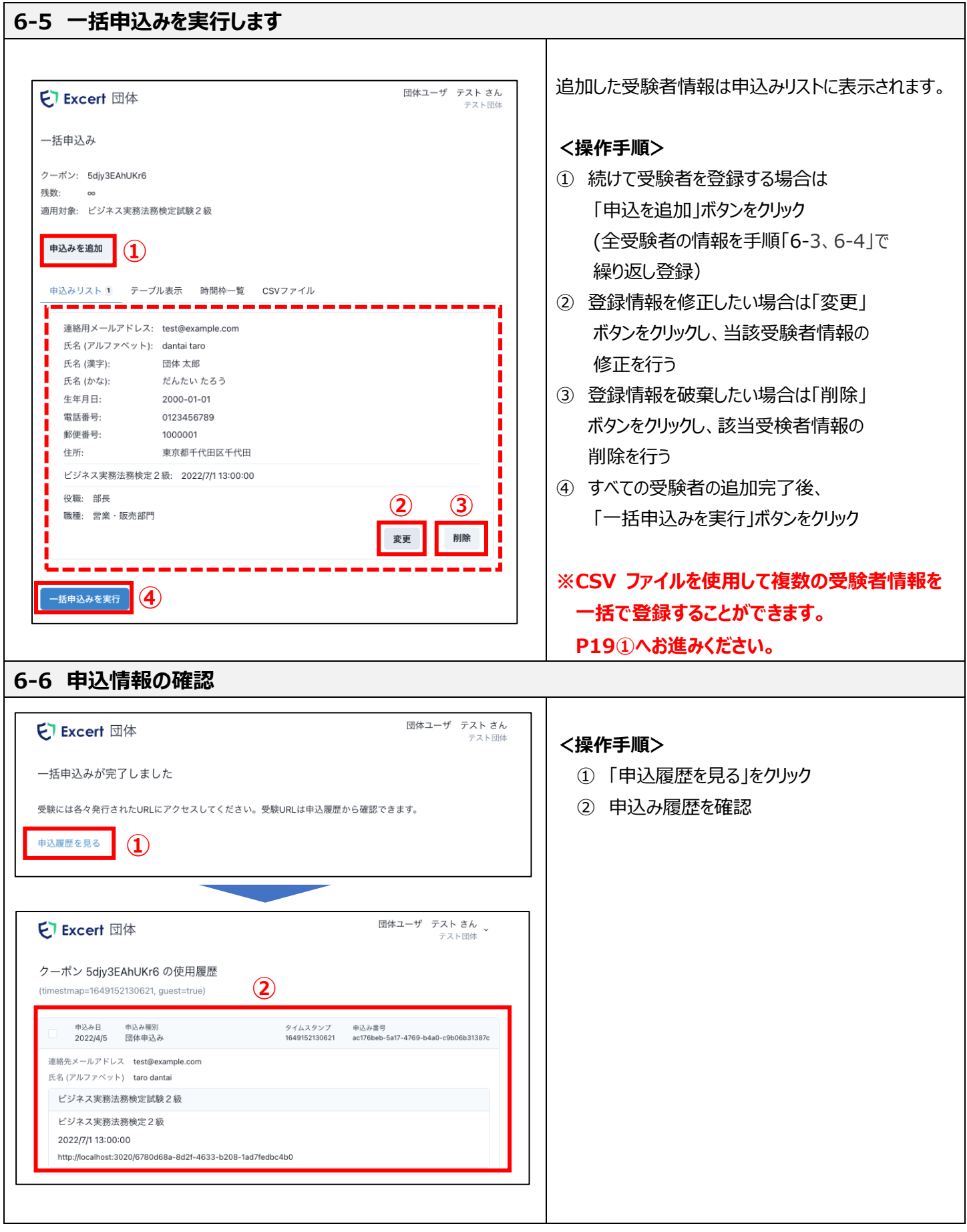

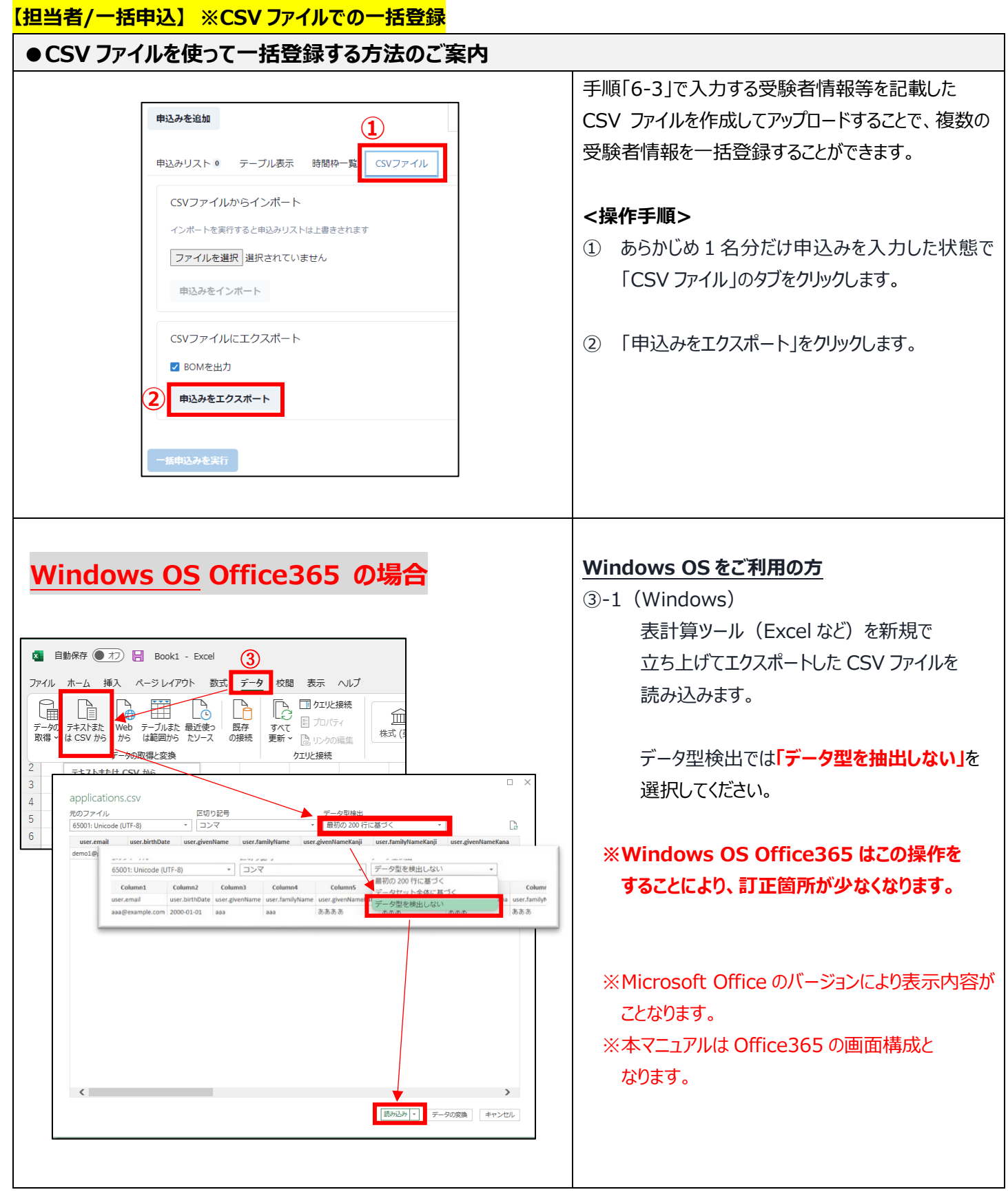

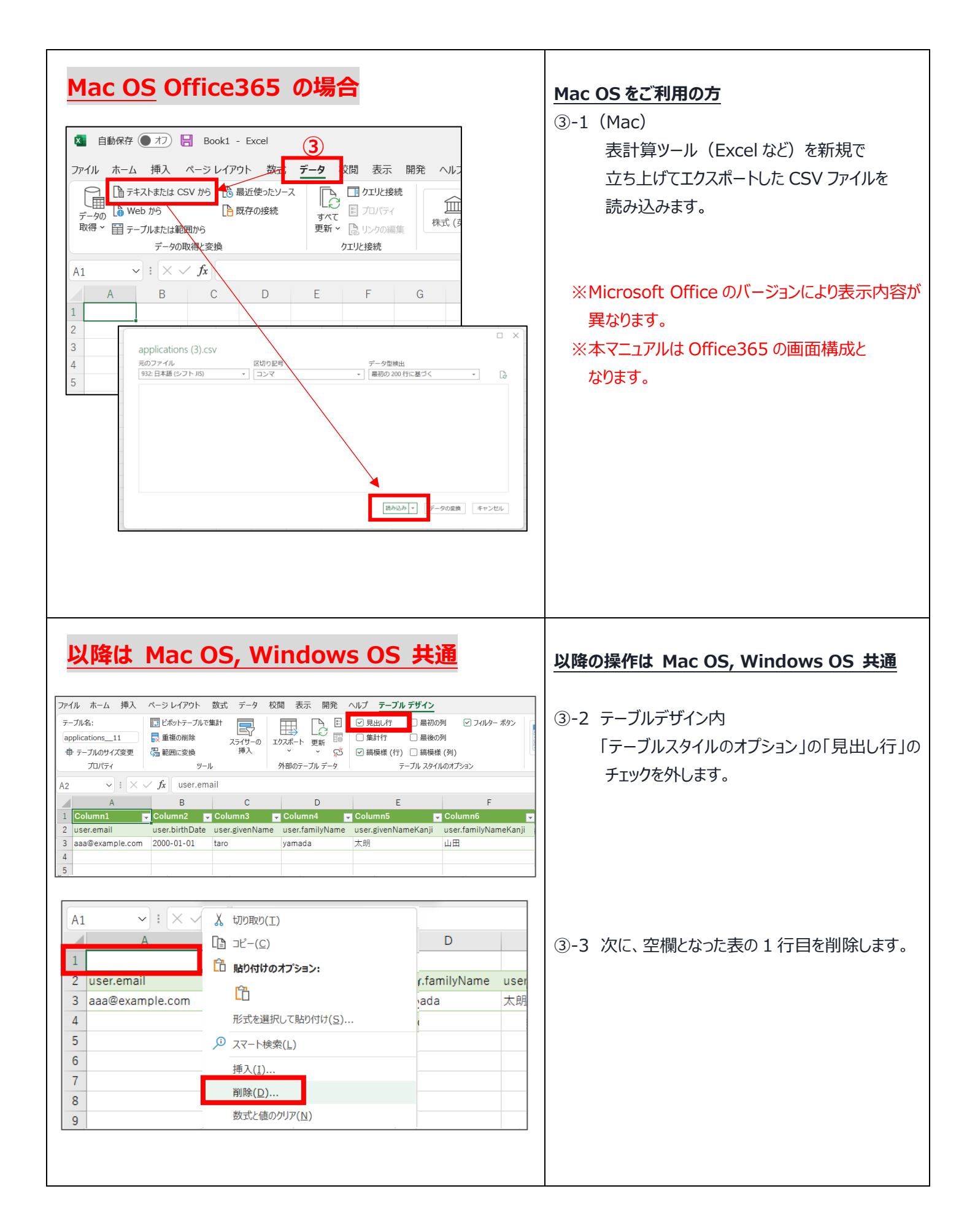

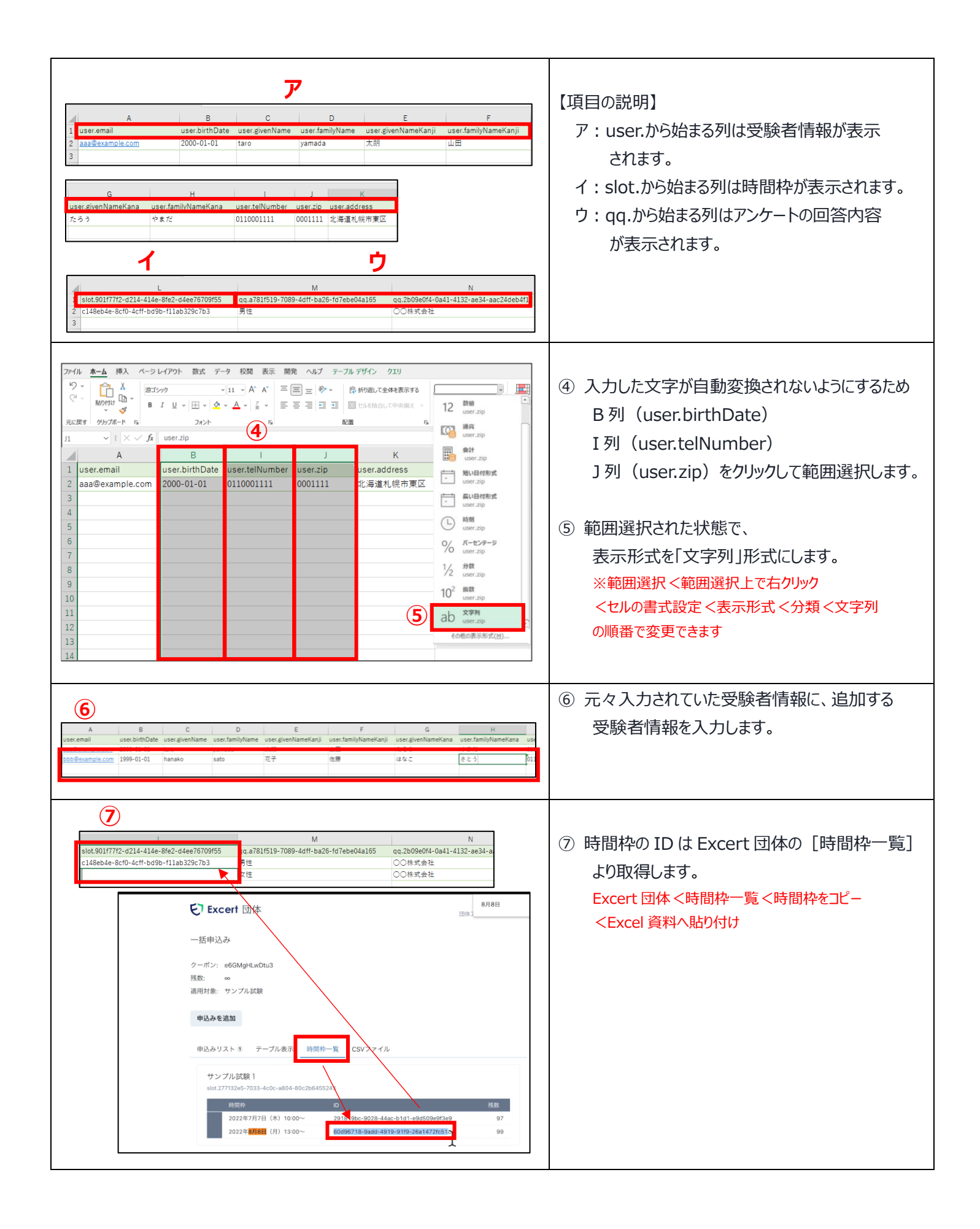

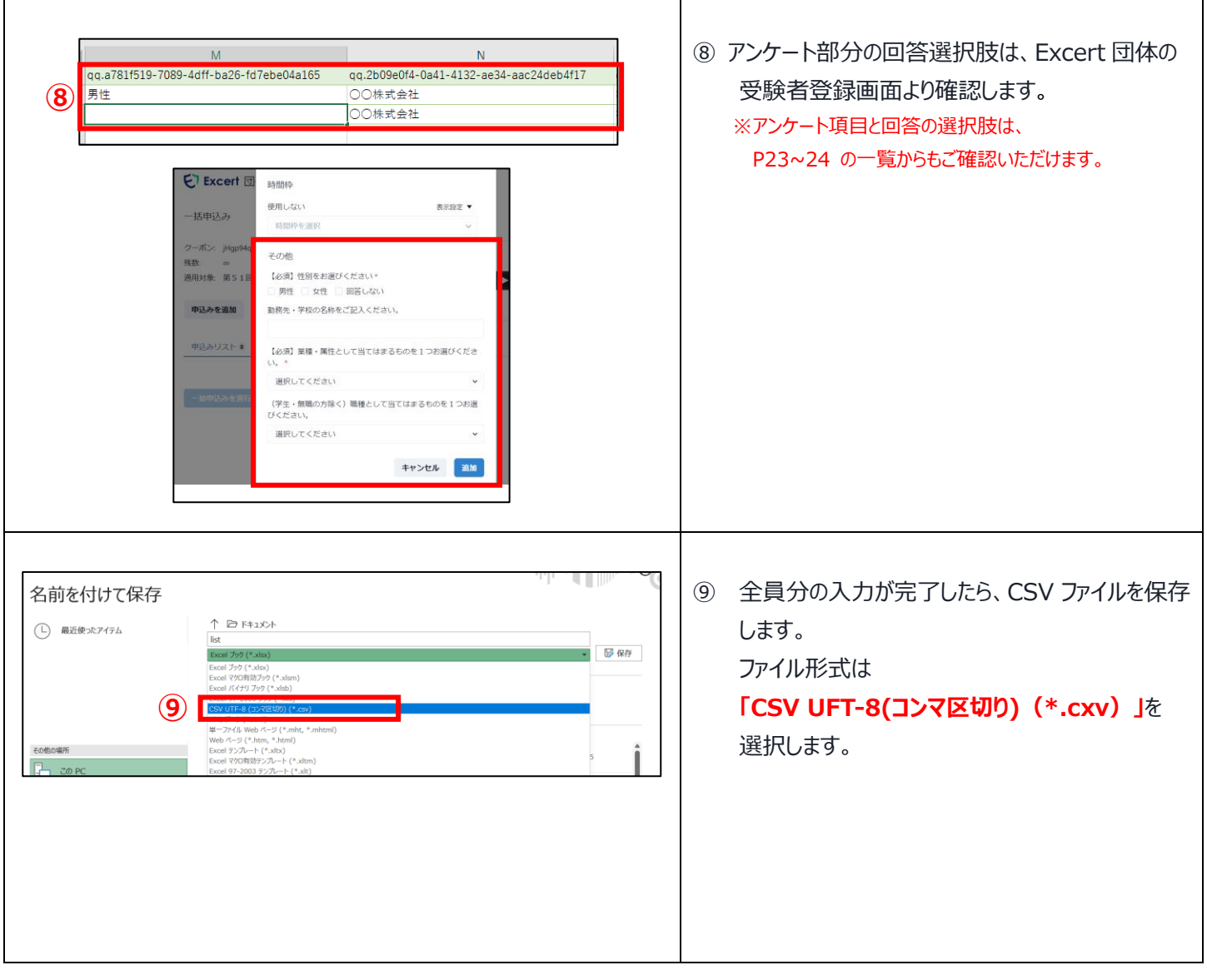

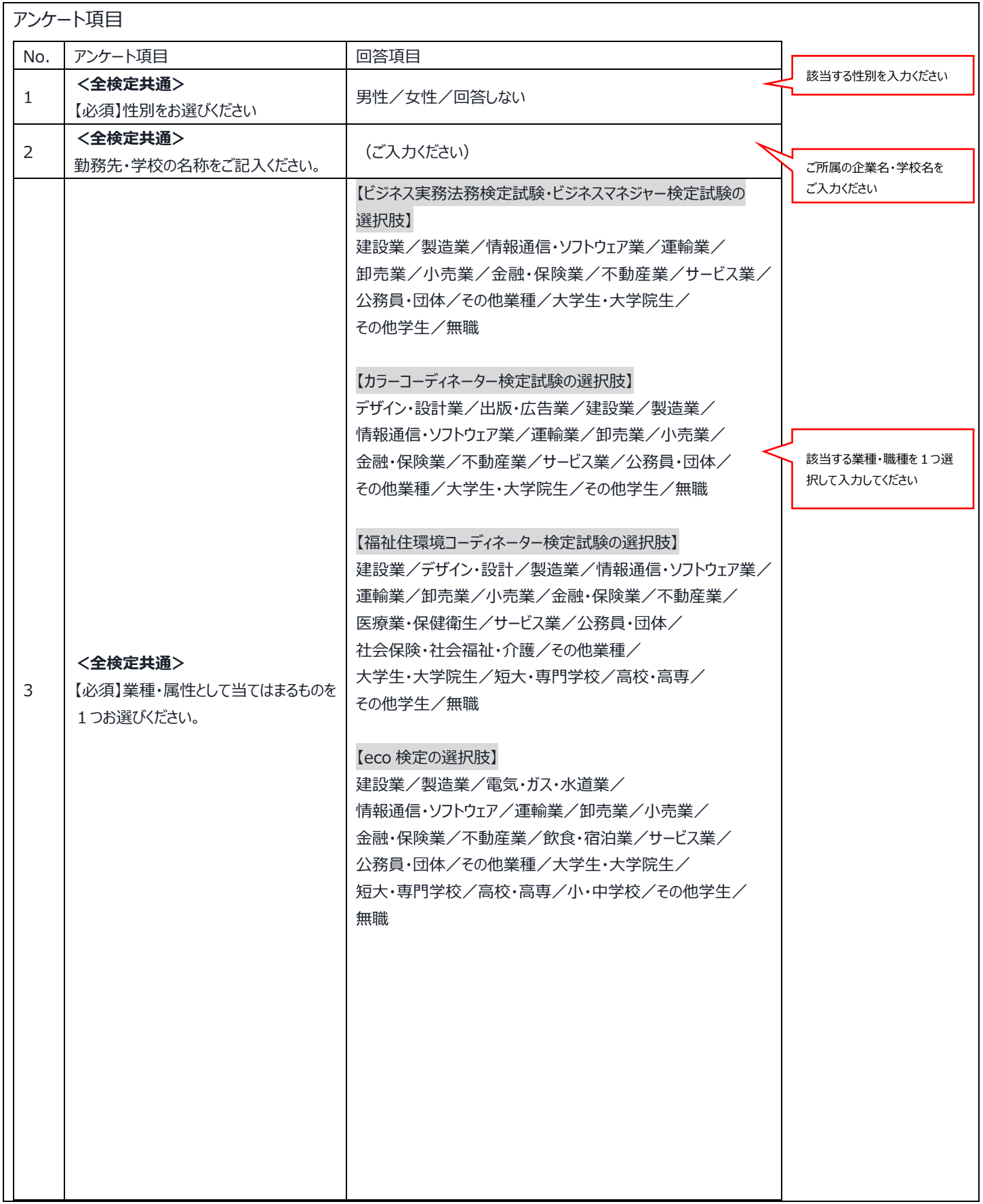

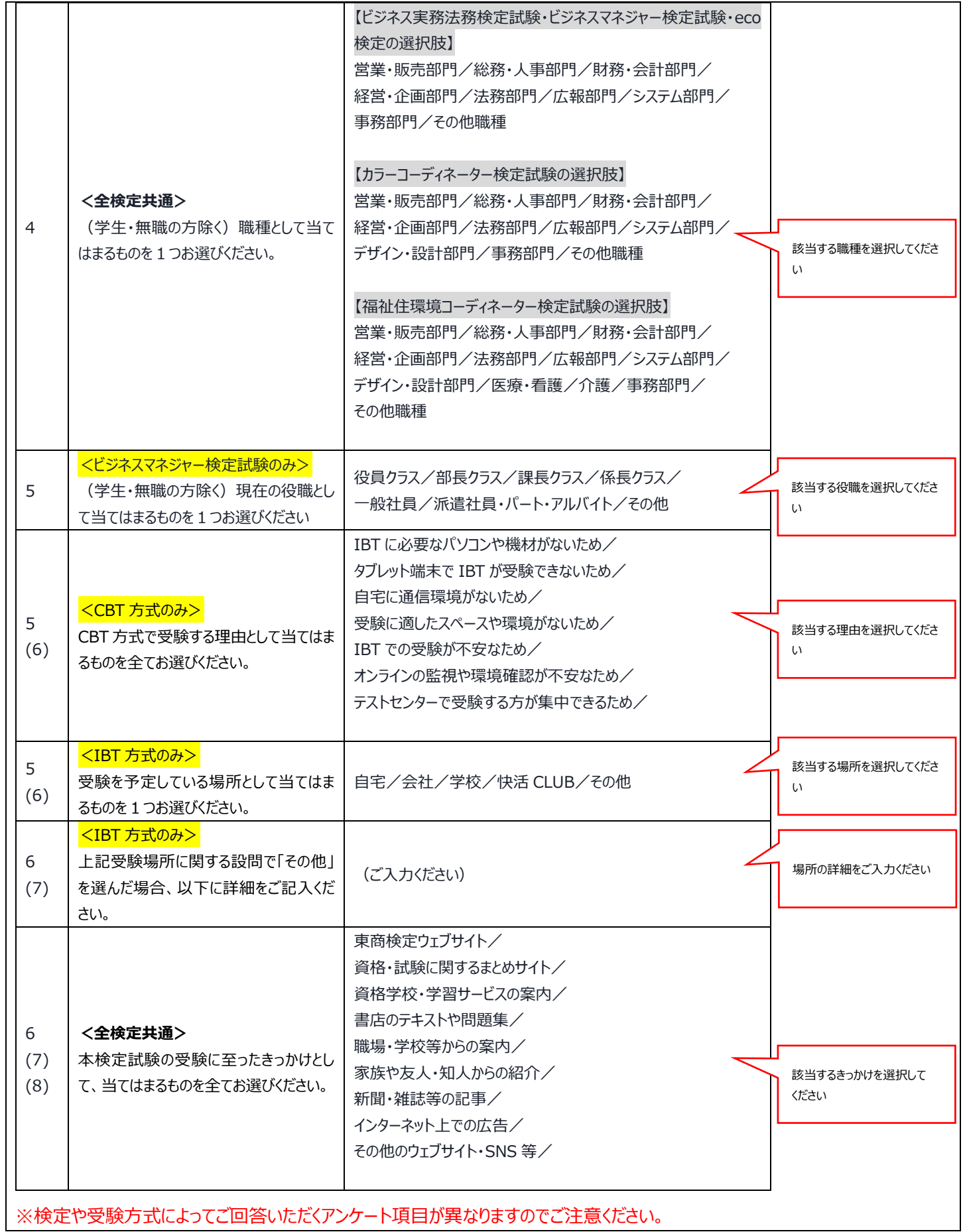

 $\overline{\phantom{a}}$ 

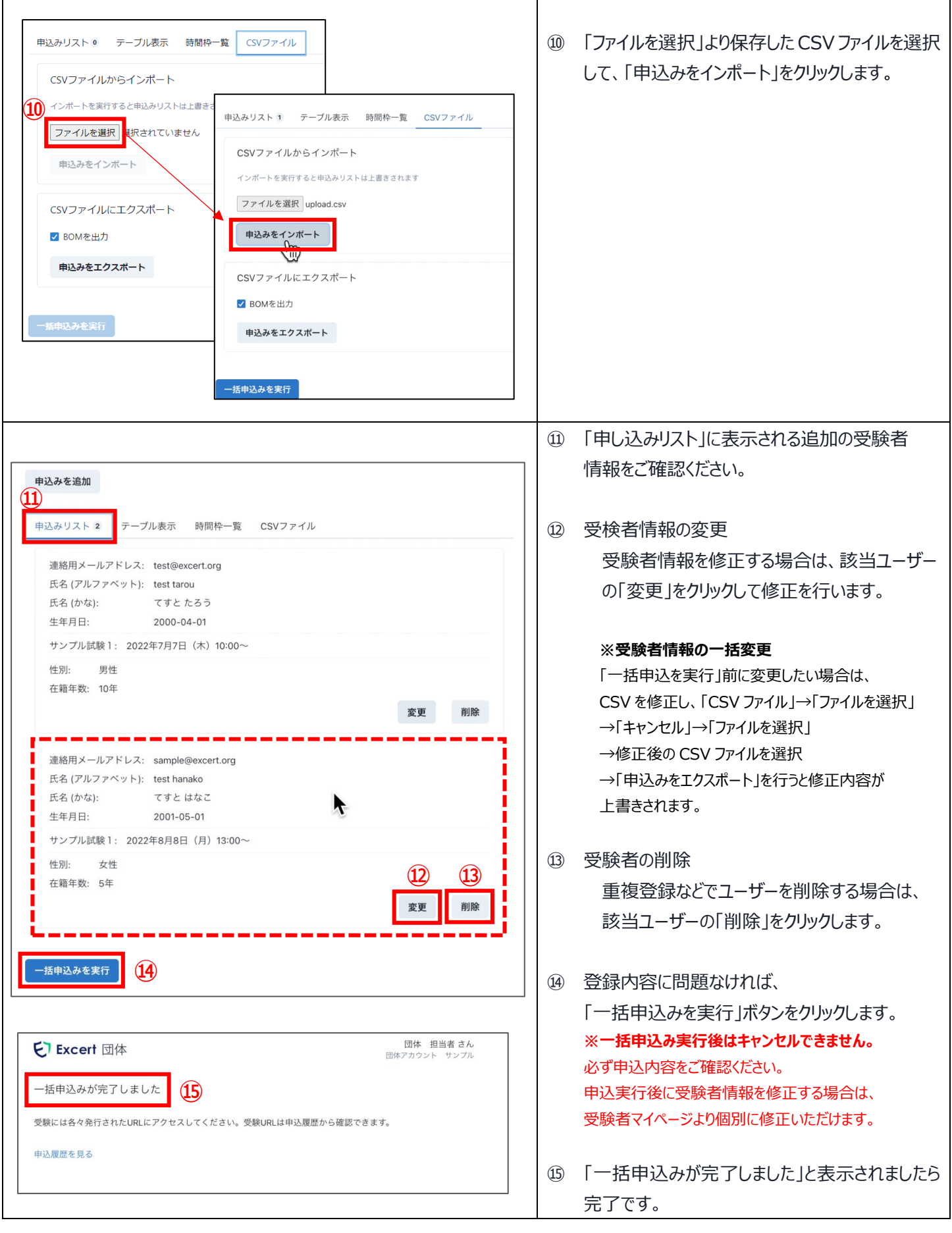

# **エラーメッセージが出た場合 ①1行目に指定の様式が入っていない場合**

#### ● ValidationError: 値を入力してください (1件目)

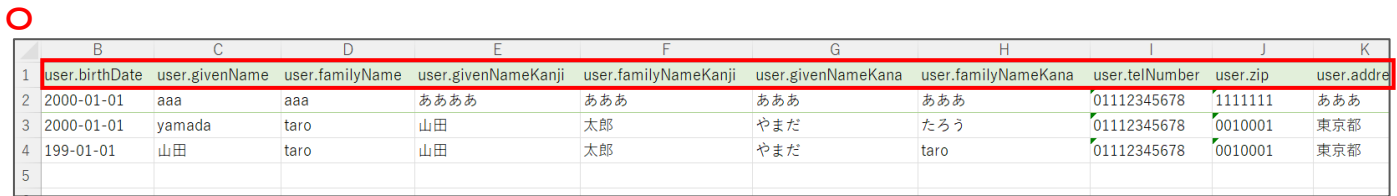

#### **×**

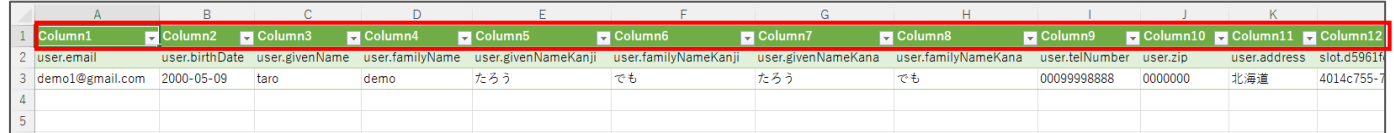

## **②メールアドレスが正しい様式ではない場合**

#### ValidationError: 正しいメールアドレスを入力してください (3件  $\Box$

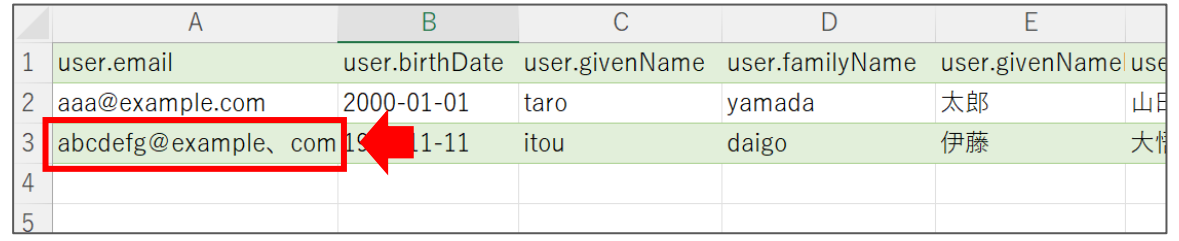

## **③生年月日欄の入力誤りの場合**

 $\blacksquare$  ValidationError: allowed format is yyyy-mm-dd (1 件目)

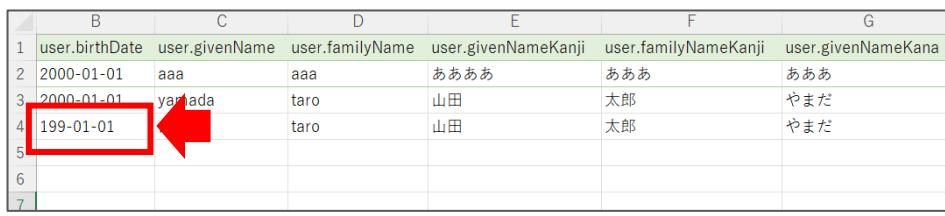

#### **④アンケートの回答に誤りがある場合**

ValidationError: 建設業, 製造業, 情報通信・ソフトウェア, 運輸 業, 卸売業, 小売業, 金融・保険業, 不動産業, サービス業, 公務員・ 団体, その他業種, 大学生・大学院生, その他学生, 無職のいずれか を入力してください (2件目)

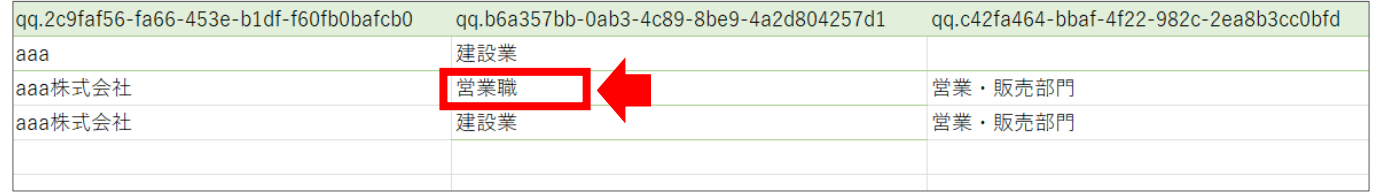

## **⑤アンケートの必須事項に空欄がある場合**

C ValidationError: allowed characters are alphabets and spaces (3件目)

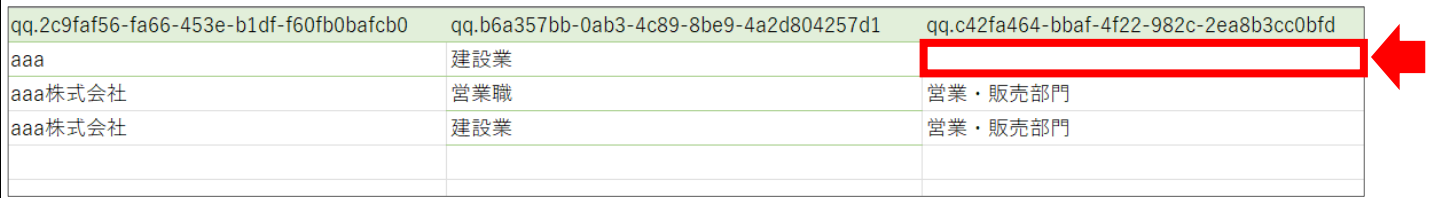

## **⑥席数が許容を超えている場合**

残数が不足している時間枠があります: 47de9dd1-55a8-4361-88b0-2d3bc5b75e8a

一括申込みを実行

別の時間枠を選択してください。

# **<STEP④> 団体システムから受験者へのメール送信**

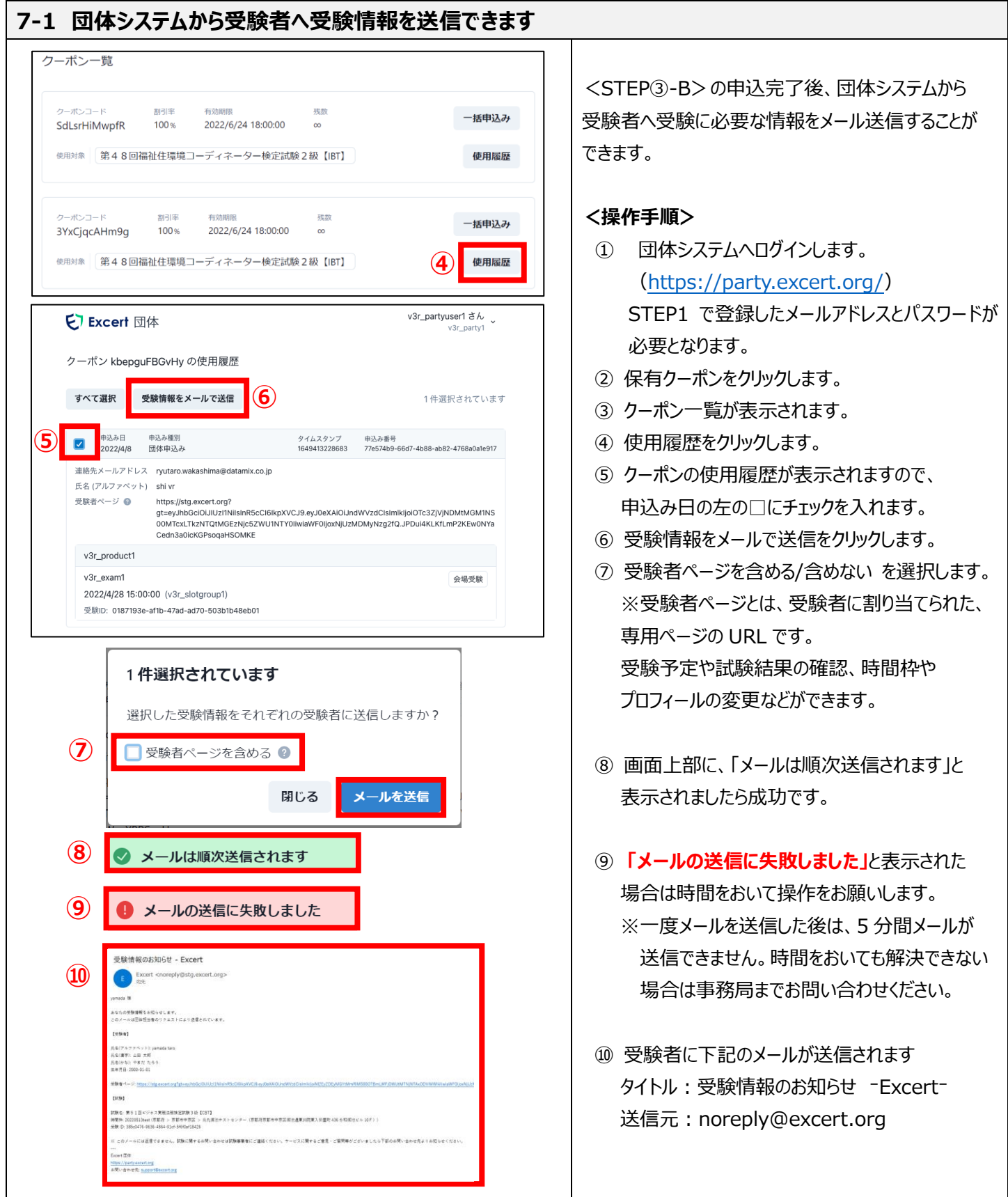

# **<備考①> 購入済みクーポンの残数と申込状況の確認方法**

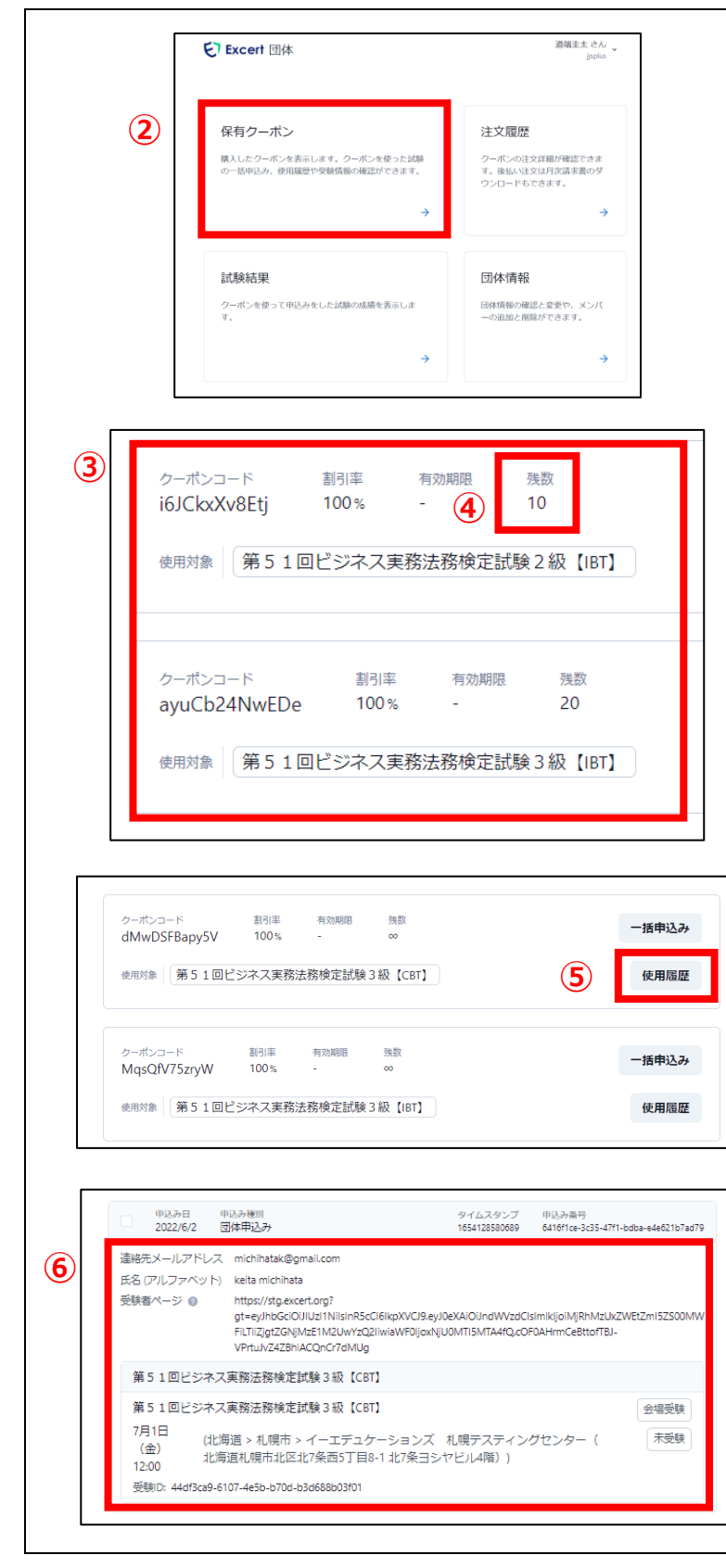

クーポン一覧からクーポンの残数を確認できます。

**利用されないクーポンの払い戻し、振替は できませんので、予めご了承のほどお願い いたします。**

**※後払い請求の場合は、クーポン利用数分の ご請求となります。**

#### **<操作手順>**

① 団体システムへログインします。 [\(https://party.excert.org/\)](https://party.excert.org/) STEP1 で登録したメールアドレスとパスワードが

必要となります。

- ② 「保有クーポン」をクリックします。
- ③ クーポン一覧が表示されます。
- ④ 「残数」を確認します。
- ⑤ クーポンの利用数、申込数を確認するには、 クーポン一覧の「使用履歴」をクリックします
- ⑥ 申込状況[受験者名、申込内容、日時、 会場名(CBT の場合)、受験 ID など]が 表示されます。

表示される内容は、

 **・発行したクーポンで個人申込された方 ・担当者さまが登録して申込された方** が表示されます。リストに表示されない方は お申込みが完了しておりません。

 **お申込みが完了していない受験予定者に 改めてのご案内をお願いいたします。**

# **<備考②> 試験結果の確認方法**

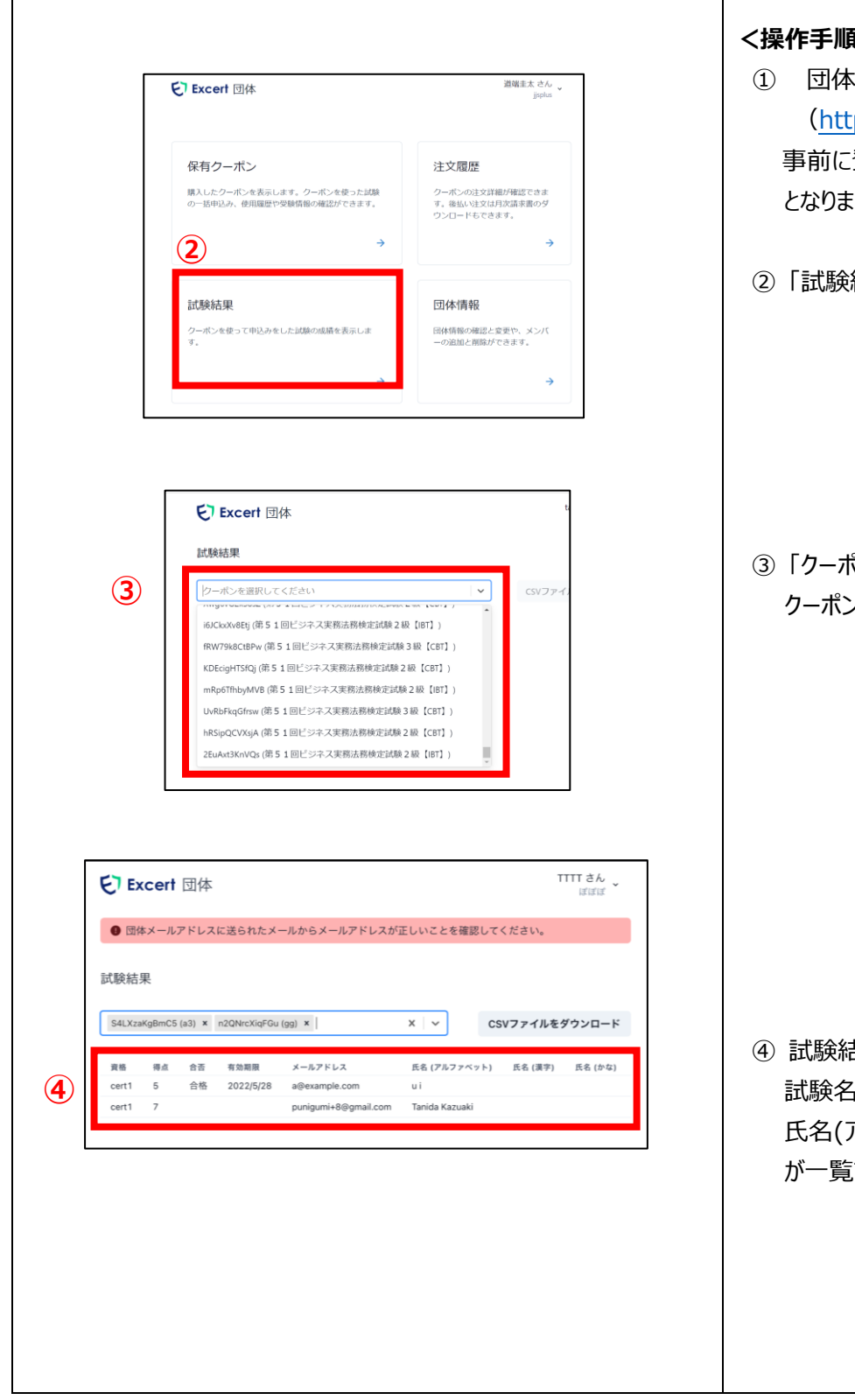

## $\mathbb{R}>0$

- ① 団体システムへログインします。 (ps://party.excert.org/ 事前に登録したメールアドレスとパスワードが必要 ほす。
- 結果」をクリックします。

もつを選択してください」から利用した クーポンを選択します。

④ 試験結果が表示されます。 5、得点、合否、有効期限、メールアドレス 氏名(アルファベット)、氏名(漢字)、氏名(かな) が一覧で表示されます。

カラーコーディネーター検定試験アドバンスクラス・スタンダードクラス、 ビジネス実務法務検定試験1・2・3級、福祉住環境コ ーディネーター検定試験1・2・3級、環境社会検定試験(eco検定)、ビジネスマネジャー検定試験

1. 団体担当者情報の取り扱い

東京商工会議所および各地商工会議所が実施する検定試験について、団体申込にあたって登録した情報(会社・学 校名、部署名、氏名、住所、電話番号、メールアドレス、その個人を識別、特定できるもの。以下「団体担当者情報」とい う)は、当該検定試験の実施、受験者の円滑な受験、検定試験実施に関わる各種案内の送付、受験者および合格 者台帳の作成(受験者および合格者に係るデータベースの作成を含む)、合格証等および合格証明書の発行、検定 試験に関する各種連絡および各種情報提供、データベースを活用した検定試験普及策の検討等、検定試験の目的遂 行に必要な範囲内で使用します。

また、当該団体担当者情報は、東京商工会議所、各地商工会議所で共同利用いたします。共同利用に係る個人デー タの管理について責任を有する者(※)は東京商工会議所です。

※個人データの管理について責任を有する者は、共同利用する全ての事業者の中で、第一次的に苦情の受付け・処理、開示・訂正 等を行う権限を有する者をいいます。

なお、団体担当者の方には、東京商工会議所、各地商工会議所が主催する「受験対策セミナー」など、検定試験に関 する事業について連絡をさせていただく場合がございますので予めご了承ください。

東京商工会議所、各地商工会議所は、原則として、団体担当者本人の同意を得ることなく、団体担当者情報を第三 者に開示しません。

但し、法令に基づく場合、東京商工会議所、各地商工会議所の権利や財産を保護するために開示が必要な場合、又 は当該検定試験の目的遂行に必要な業務を請け負うデータ管理事業者等、試験施行に関わる事業者に提供する場 合は、団体担当者本人の同意を得ることなく、団体担当者情報を当該第三者に開示することがあります。

東京商工会議所、各地商工会議所は、新聞・雑誌等のマスコミ等、もしくは広告業者に対し、検定試験の統計情報(合 格率等)を必要に応じて開示します。

本文書の内容は予告なく変更される場合があります。その場合の変更内容につきましては、東京商工会議所検定試験 情報ウェブサイトまたは本要項に表示した時点より、その内容が適用されるものとします。

2. 団体申込の受験者情報の取り扱い

団体申込の受験者は、東京商工会議所特定個人情報を含む個人情報保護方針および本申込要項に記載されている すべての事項について、同意しているものとみなします。

東京商工会議所は、団体申込の受験者の情報をとりまとめ、団体担当者に提供いたします。 東京商工会議所から提 供する情報は受験者の申込情報、試験結果(成績及び合否)に限らせていただきます。その他、各受験者の個別の 事情についての情報提供には応じられません。

31

3.団体申込時の注意事項

①団体申込マニュアルを遵守してください。

②払込期限までに受験料の払込みがない受験者については、その登録は取り消され、受験することができません。

- ③受験料払込み後の登録受験者数の変更・取消、受験料の返金や次回への振替はできません。また、払込期限の延長 はできません。
- ④ID・パスワード、クーポンコードは団体担当者が厳重に管理してください。他人に漏えいしますと貴団体になりすました第三 者により個人情報が漏えいする危険がございます。団体担当者の責めに帰すべき事由によって、ID・パスワードが紛失又 は漏えいしたことにより生じた損害については、団体申込会社・学校等又は団体担当者が一切の責任を負い、東京商 工会議所および各地商工会議所は責任を負いません。
- ⑤団体申込の受験者となるには、受験者本人が受験申込時に団体担当者から伝えられたクーポンコードを入力する必要 があります。団体担当者は、受験者本人に必ずクーポンコードをお伝えください。あわせて、クーポンコードは厳重に管理し 他人に漏えいしないようにお伝えください。受験申込時にクーポンコードの入力がない場合は、個人申込の受験者として扱 われます。団体担当者による受験者本人へのクーポンコードの伝達漏れ、受験者本人によるクーポンコードの入力漏れや 入力ミス、クーポンコードの漏えいにより生じた損害については、団体申込会社・学校等又は団体担当者が一切の責任を 負い、東京商工会議所および各地商工会議所は責任を負いません。また、団体担当者による受験者本人へのクーポン コードの伝達漏れ、受験者本人によるクーポンコードの入力漏れや入力ミスを理由とした受験料の返金や次回への振 替、個人申込から団体申込への変更はできません。
- ⑥団体担当者は、受験者の氏名、生年月日その他、団体申込フォームから取得可能な個人情報が他人に漏えいしない よう厳重に管理してください。団体担当者の責めに帰すべき事由によって、受験者の個人情報を紛失又は漏えいしたこと により生じた損害については、団体申込会社・学校等又は団体担当者が一切の責任を負い、東京商工会議所および 各地商工会議所は責任を負いません。
- ⑦東京商工会議所検定試験情報ウェブサイトに、受験に際しての注意事項や個人情報の取り扱い等にかかる事項が掲 載されております。団体担当者は、必ず受験者本人が東京商工会議所検定試験情報ウェブサイトに表示された内容に 同意していることを確認したうえで団体情報登録を行ってください。団体申込では、団体担当者が受験者情報の一覧を ダウンロードできます。団体担当者は予め、受験者の情報一覧が団体担当者宛に提供されることを受験希望者に周知 し、必ず同意を得たうえで団体情報登録を行ってください。情報の提供に同意されない受験希望者につきましては、個人 申込を行っていただくようご案内ください。

## **東商検定IBT 団体開催について**

#### **1.団体開催とは**

・東商検定 IBT の団体申込を行う企業・学校等において、各団体の管理・運営のもと、**所属する受験者向けに集合 形式で試験を実施する方式です**。

・団体開催においては、各団体で会場の手配、当日の本人確認、試験の監視等の運営全般を担っていただきます。 ※自団体に所属しない受験者を集めての開催はできません。

※新型コロナウイルス感染拡大の防止に向け、スタッフ・受験者のマスクの着用・手指消毒の徹底等について、各団体で 適切に対応いただくようお願いいたします。

<団体開催の実施フロー>

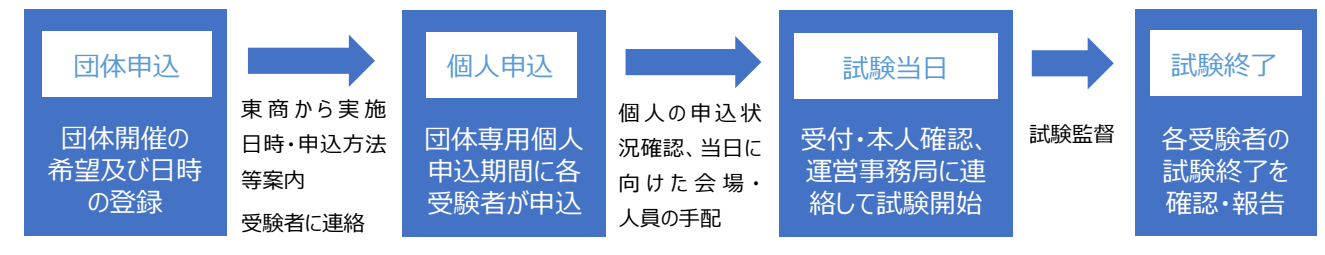

#### **2.団体開催の要件**

①人数 団体開催で実施する 1 回の試験について、10 名以上が同時に受験可能なこと。

②体制 試験の運営・監視体制として、会場毎に試験監督(1会場 1 名以上)、同補助員(受験者約 30 名ごとに 1名程度)を手配すること。

※必要に応じて、本人確認時はスタッフを増員し、試験開始時刻に間に合うようご対応をお願いいたします。

<例>1部屋30人受験の場合:試験監督1名、補助員1名

- 1部屋60人受験の場合:試験監督1名、補助員2名
- ③会場 教室形式を基本とし、受験者同士の間隔を十分に確保する。
	- ・2列以上の場合は前方の受験者のPC 画面を確認することができないような配席とする。

・隣同士に配席する場合は、一定の距離をとるか、仕切りや衝立等でPC 画面を確認できないよう工夫する。

- ・正面に配席する場合は、仕切りや衝立等で受験者同士の顔が見えないよう工夫する。
- ④通信環境 試験実施時の会場のネット環境が同時接続する受験者に対して十分であり、各受験者の通信速度

(2Mbps 以上)を確保できることを確認する。

※受験予定の人数が同時にインターネットに接続し、問題なく利用できる環境であれば可。

⑤使用機器 インターネットに接続されたコンピュータ(PC )

<推奨 OS>Windows10 以上の最新版、MacOS 最新版

<推奨ブラウザ>Google Chrome 最新版、Microsoft Edge 最新版

- ・マウスまたはコンピュータに付属するタッチパッド
	- ※ WEB カメラ、マイク、スピーカー等は使用しない。
	- ※ タブレット やスマートフォンでの受験は不可。
	- ※ ブラウザ以外のアプリケーションは使用不可。
	- ※ デュアルディスプレイ、複数モニターは使用不可。
- ・事前に東商検定IBTサンプル試験(下記URL)を申込み・受験し、支障なく受験 できることを必ず確認すること。

<東商検定IBTサンプル試験> <https://excert.org/p/tosho-ibt-sample>

#### ※ 各受験者のPCを使用して受験する場合は、それぞれのPCでご確認ください。

#### **3.申込手続き**

・団体申込時に「団体開催」の希望有無をお伺いします。団体開催をご希望の場合は併せて開催を希望する日時を回 答いただきます。

※基本的にはご希望の日時にて実施いたします。後日事務局より、日時の確定とお申込み方法についてご案内します。

- ・日時確定後、所属する受験者の方から団体専用個人申込期間中にお申込みをいただきます。お申込み状況は団体 管理画面から適宜ご確認いただけますので、期間内にお申込みいただくようご確認ください。
- ・試験日3日前までに全ての受験者が**「正常にログインできること」**を必ずご確認をお願いします。

また、団体管理画面から各自の登録内容に相違がないことを確認してください。

・受験にあたり、「受験上の配慮」を希望される方がいる場合には、事前に東商へ申請をお願いします。

#### **4.試験当日運営**

・当日は各団体の責任において、以下の①〜⑤の対応をお願いいたします。

①本人確認および持ち物の確認

- ・当日は試験監督及び補助員に受験者の本人確認を実施していただきます。受験者のログイン後のプロフィール画面を表 示してもらい、表示されている氏名・生年月日と身分証明書の一致を確認してください。また試験実施に必要な持ち物 以外、机上に出していないか併せて確認してください。
- ※試験当日に複数の受験者がログインエラーを繰り返し行った場合に、一定のレベルを超えると当該 IP アドレスからのログ インが制限されてしまい、正常に試験が受けられない可能性があります。ログインがうまくいかない場合は、無理にログイン を試行せずに運営事務局までお問合せください。

※身分証明書は、第三者機関発行で原則として氏名、生年月日、顔写真が揃って確認できるもの。

電子媒体やコピーは不可。

例:運転免許証、パスポート、マイナンバーカードなど

- ※持ち物:カラーコーディネーター検定はカラーチャート表裏を確認する
- ・ディスプレイの表示を確認してください。Excert(受験ページ)以外のタブやアプリケーションを開いている場合は、 閉じるよう案内してください。
- ・当日の受験者管理のための受験者リストを事前に用意し、当日の出欠状況を確認してください。欠席者がいた場合は 必ず事前に運営事務局まで連絡をお願いします。
- ・全受験者の本人確認が終了後、運営事務局に連絡してください。連絡後、試験開始の処理を行います。

②試験開始

・受験者の本人確認が終了し、試験開始が可能となったタイミングで受験者に対し、「試験を開始する」を押すよう案内し、 試験を開始してください。

③試験時間中の巡回

- ・試験監督と補助スタッフは不正行為防止のため、試験時間中に会場内(教室内)を巡回してください。
- ・不正行為があった場合は運営事務局に連絡してください。

<巡回の基本方針>

※原則的に摘発を目的とせず予防に注力してください。

※厳重に注意を行い、画面や解答状況をよく確認してください。

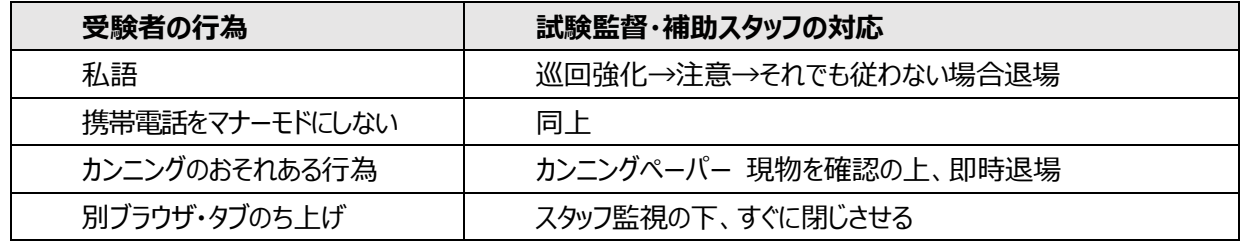

④途中退室者への対応

・途中退室は、試験開始後であればいつでも可能です。退室後の再入室は原則不可です。

・途中退室を希望する受験者には、挙手をさせ、試験監督がスコアレポート画面を確認し、受験を終えていることを確認し たうえで退室させてください。

※試験終了前に途中退室(トイレ・体調不良等)し、再入室を希望する場合は、受験上の配慮申請が必要となります。 指定の申請書に記入のうえ、医師の診断書等の添付書類とともに後日東商に提出が必須となる旨、試験結果の即時 開示ができない旨を伝えてください(提出がない場合は失格となります)。上記内容に同意いただいた場合に限り、スタ ッフ付添のもとトイレ退出を認めます(試験時間の延長はありません)。退出時・再入室時には不要なものを持っていな いか必ず確認してください。

※試験中の途中退室・再入室の希望者がいた場合は終了前に運営事務局宛に連絡してください。

⑤試験終了

・全ての受験者の試験が終了したら、電話にて運営事務局に報告してください。

#### **5.その他**

・団体開催に際し、東商から各団体に対して運営手数料や会場費等の支払い、受験料の割引等はございません。 予めご了承ください。

・試験当日の連絡先や注意事項等については別途各団体にご連絡いたします。

以 上